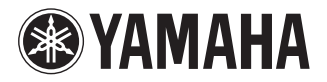

DVD PLAYER LECTEUR DE DVD

# **DVD-S661**

**OWNER'S MANUAL MODE D'EMPLOI BEDIENUNGSANI EITUNG BRUKSANVISNING MANUALE DI ISTRUZIONI MANUAL DE INSTRUCCIONES GEBRUIKSAANWIJZING** ИНСТРУКЦИЯ ПО ЭКСПЛУАТАЦИИ PODRECZNIK UŻYTKOWNIKA

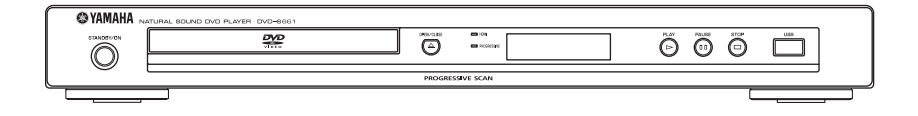

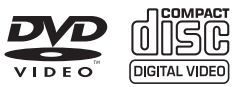

**G**

# **VORSICHT: VOR DER BEDIENUNG DIESES GERÄTES DURCHLESEN.**

- **1** Um optimales Leistungsvermögen sicherzustellen, lesen Sie bitte die Anleitung aufmerksam durch. Bewahren Sie die Anleitung danach für spätere Nachschlagzwecke sorgfältig auf.
- **2** Installieren Sie die Anlage an einem ausreichend belüfteten, kühlen, trockenen und staubfreien Ort meiden Sie direkte Sonnenbestrahlung, Wärmequellen, Erschütterungen, Staub, Feuchtigkeit oder Kälte. Beim Einbau in einen Schrank muss an allen Seiten des Gerätes ein Freiraum von mindestens 2,5 cm gelassen werden.
- **3** Stellen Sie dieses Gerät entfernt von anderen elektrischen Haushaltgeräten, Motoren oder Transformatoren auf, um Brummgeräusche zu vermeiden.
- **4** Setzen Sie dieses Gerät keinen plötzlichen Temperaturänderungen von kalt auf warm aus, und stellen Sie dieses Gerät nicht an Orten mit hoher Luftfeuchtigkeit auf (z.B. in Räumen mit Luftbefeuchtern), um Kondensation im Inneren des Gerätes zu vermeiden, da es anderenfalls zu elektrischen Schlägen, Feuer, Beschädigung dieses Gerätes und/oder zu persönlichen Verletzungen kommen kann.
- **5** Vermeiden Sie die Aufstellung dieses Gerätes an Orten, an welchen Fremdkörper in das Gerät fallen können bzw. an welchen Flüssigkeiten auf das Gerät verschüttet werden können. Stellen Sie auf der Oberseite des Gerätes niemals folgendes auf:
	- Andere Komponenten, da diese Beschädigung und/oder Verfärbung der Oberfläche dieses Gerätes verursachen können.
	- Brennende Objekte (z.B. Kerzen), da diese Feuer, Beschädigung des Gerätes und/oder persönliche Verletzungen verursachen können.
	- Mit Flüssigkeiten gefüllte Behälter, da diese umfallen und die Flüssigkeit auf das Gerät verschütten können, wodurch es zu elektrischen Schlägen für den Anwender und/oder zu Beschädigung des Gerätes kommen kann.
- **6** Decken Sie dieses Gerät niemals mit Zeitungen. Tischdecken, Vorhängen usw. ab, damit die Wärmeabfuhr nicht behindert wird. Falls die Temperatur im Inneren des Gerätes ansteigt, kann es zu Feuer, Beschädigung des Gerätes und/oder zu persönlichen Verletzungen kommen.
- **7** Schließen Sie dieses Gerät erst an eine Wandsteckdose an, nachdem alle anderen Anschlüsse ausgeführt wurden.
- **8** Stellen Sie dieses Gerät niemals mit der Unterseite nach oben auf, da es sonst beim Betrieb zu Überhitzung mit möglichen Beschädigungen kommen kann.
- **9** Wenden Sie niemals Gewalt bei der Bedienung der Schalter, Knöpfe und/oder Kabel an.
- **10** Wenn Sie das Netzkabel von der Wandsteckdose abtrennen, fassen Sie immer den Netzstecker an; ziehen Sie niemals an dem Kabel.
- **11** Reinigen Sie dieses Gerät niemals mit chemisch behandelten Tüchern; anderenfalls kann das Finish beschädigt werden. Verwenden Sie ein reines, trockenes Tuch.
- **12** Verwenden Sie nur die für dieses Gerät vorgeschriebene Netzspannung. Falls Sie eine höhere als die vorgeschriebene Netzspannung verwenden, kann es zu Feuer, Beschädigung dieses Gerätes und/oder zu persönlichen Verletzungen kommen. Yamaha kann nicht verantwortlich gemacht werden für Schäden, die auf die Verwendung dieses Gerätes mit einer anderen als der vorgeschriebenen Spannung zurückzuführen sind.
- **13** Versuchen Sie niemals ein Modifizieren oder Ändern dieses Gerätes. Falls eine Wartung erforderlich ist, wenden Sie sich bitte an einen Yamaha-Kundendienst. Das Gehäuse sollte niemals selbst geöffnet werden.
- **14** Falls Sie das Gerät für längere Zeit nicht verwenden (z.B. während der Ferien), ziehen Sie den Netzstecker von der Netzdose ab.
- 15 Lesen Sie unbedingt den Abschnitt "[Störungssuche"](#page-36-0) durch, um übliche Bedienungsfehler zu berichtigen, bevor Sie auf eine Störung des Gerätes schließen.
- **16** Bevor Sie dieses Gerät an einen anderen Ort transportieren, drücken Sie die STANDBY/ON-Taste, um das Gerät auf den Bereitschaftsmodus zu schalten, und ziehen Sie danach den Netzstecker von der NetzsteckdoseNetzsteckdose ab.
- **17** Installieren Sie dieses Gerät in der Nähe einer Steckdose, so dass der Netzstecker gut zugänglich ist.
- **18** Die Batterien dürfen nicht starker Hitze wie direktem Sonnenschein, Feuer o.ä. ausgesetzt werden.

Dieses Gerät ist nicht vom Netz abgetrennt, so lange der Netzstecker an eine Netzdose angeschlossen ist, auch wenn das Gerät selbst ausgeschaltet wurde. Dieser Status wird als Bereitschaftsmodus bezeichnet. Auch in diesem Status weist das Gerät einen geringen Stromberbrauch auf.

#### **WARNUNG**

UM DIE GEFAHR EINES FEUERS ODER EINES ELEKTROSCHOCKS ZU VERMEIDEN, DARF DAS GERÄT WEDER REGEN NOCH FEUCHTIGKEIT AUSGESETZT WERDEN.

#### **VORSICHT MIT DEM LASER**

Dieses Gerät enthält einen Laser. Um unnötige Augenverletzungen zu vermeiden, sollten Sie alle Wartungs- und Reparaturarbeiten einem qualifiziertem Wartungstechniker überlassen.

#### **GEFAHR**

Sichtbare Laserstrahlen bei geöffneter Abdeckung. Achten Sie darauf, nicht direkt in den Laserstrahl zu blicken. Wenn das Gerät an die Wandsteckdose angeschlossen ist, halten Sie die Augen von der Öffnung des Disc-Fachs und der Öffnungen fern, und blicken Sie in diesem Fall nicht in das Innere des Gerätes.

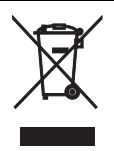

Dieses Symbol entspricht der EU-Richtlinie 2002/96/EC.

Dieses Symbol bedeutet, dass elektrische und elektronische Geräte am Ende ihrer Lebensdauer getrennt vom normalen Hausmüll entsorgt werden sollten. Handeln Sie bitte der örtlichen Gesetzgebung entsprechend und entsorgen Sie Ihre alten Produkte nicht über den normalen Hausmüll.

# **Inhaltsverzeichnis**

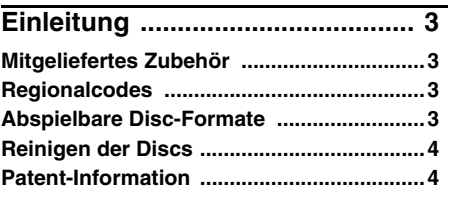

# **[Funktionsbeschreibung ...............5](#page-6-1)**

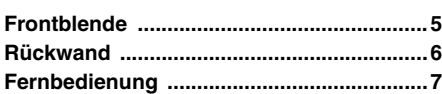

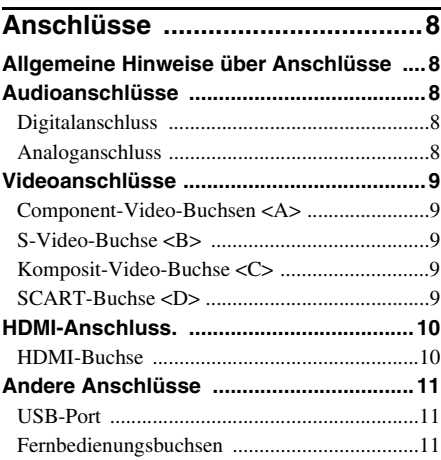

# **[Erste Schritte ..............................12](#page-13-3) Schritt 1: Einsetzen der Batterien in [die Fernbedienung ....................................12](#page-13-0)**

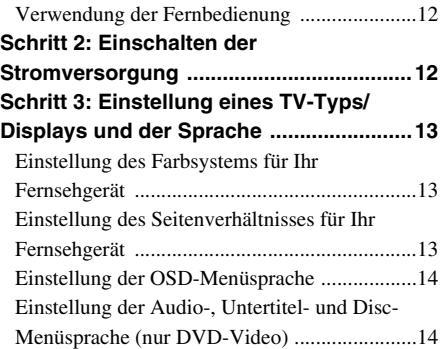

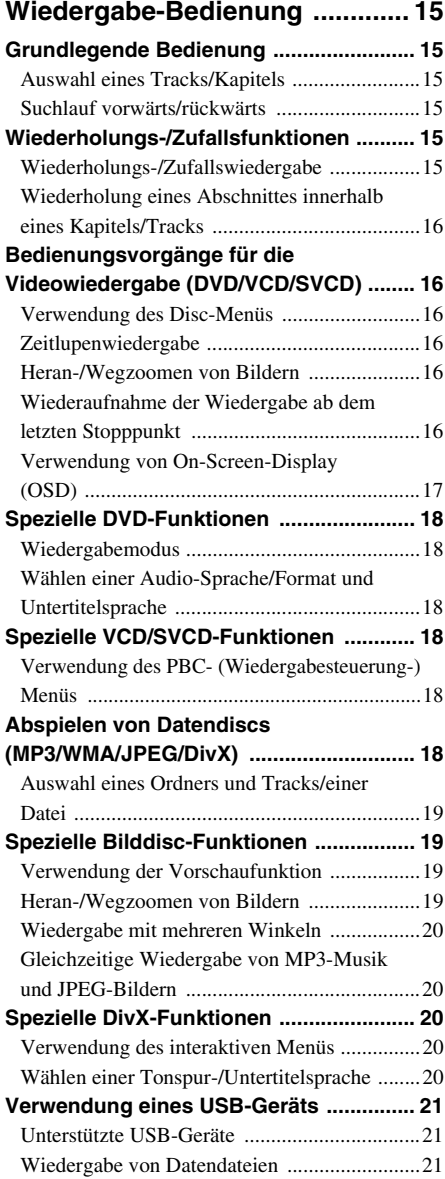

# **Inhaltsverzeichnis**

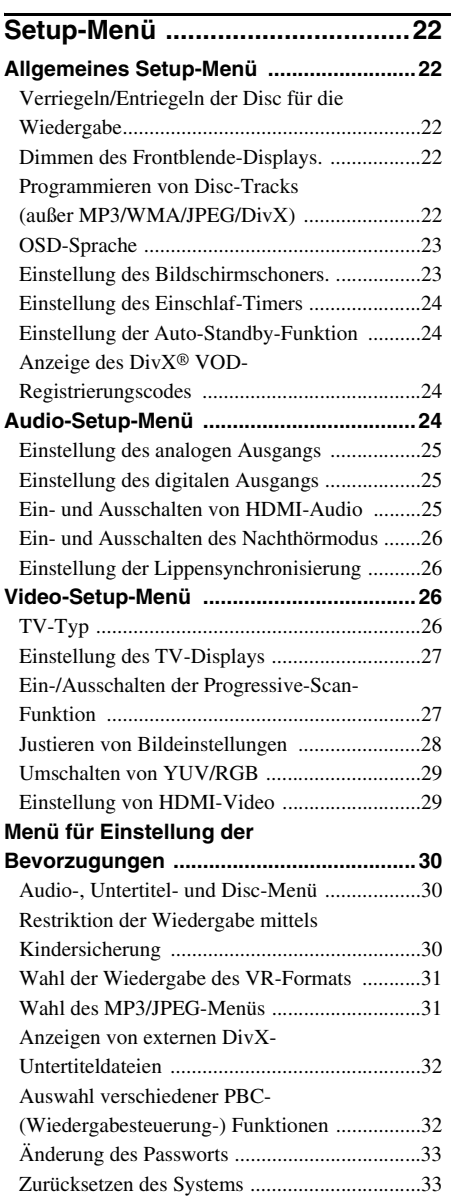

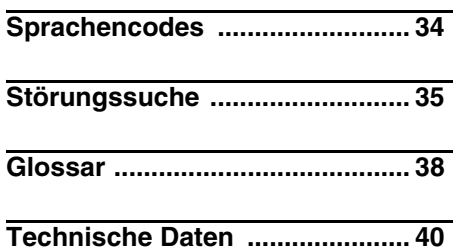

<span id="page-4-1"></span>Wir möchten uns bei dieser Gelegenheit dafür bedanken, dass Sie sich für dieses Gerät entschieden haben. Diese Bedienungsanleitung erläutert die grundlegenden Bedienungsvorgänge dieses Gerätes. Diese Anleitung wurde vor der Produktion gedruckt. Änderungen des Designs und der technischen Daten im Sinne ständiger Verbesserungen usw. vorbehalten. Im Falle einer Differenz zwischen der Anleitung und dem Produkt, weist das Produkt Priorität auf.

# **Mitgeliefertes Zubehör**

- Fernbedienung
- Zwei Mignonbatterien (AAA, R03, UM-4) für die Fernbedienung
- Audio-Cinch-Kabel
- Video-Cinch-Kabel
- Bedienungsanleitung

# <span id="page-4-0"></span>**Regionalcodes**

Dieses Gerät ist so ausgelegt, dass es das Regionen-Management-System unterstützt. Überprüfen Sie die auf DVD-Hülle angegebene Regionalcodenummer. Falls diese Nummer nicht mehr der Regionalcdenummer dieses Geräts übereinstimmt (siehe nachfolgende Tabelle oder die Rückseite des Geräts), dann kann die Disc auf diesem Gerät nicht abgespielt werden.

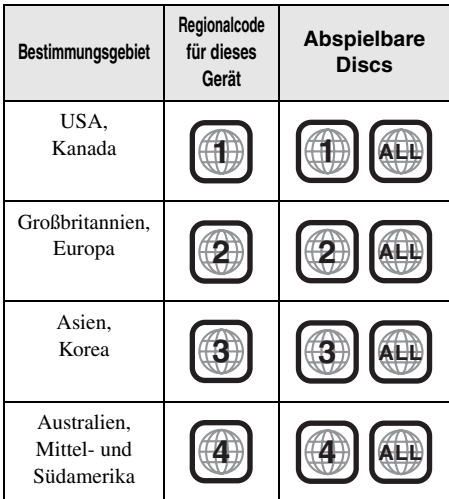

# <span id="page-4-2"></span>**Abspielbare Disc-Formate**

Dieses Gerät kann die Disc-Typen mit den unten angezeigten Logos wiedergeben. Versuchen Sie niemals einen anderen Disc-Typ in dieses Gerät einzusetzen.

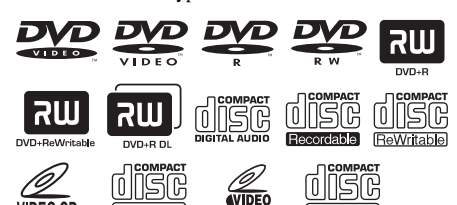

Dieses Gerät kann Folgendes abspielen:

- DVD-R/RW/R DL- und DVD+R/RW/ R DL-Discs, die in mit DVD-Video kompatiblem Format aufgezeichnet wurden
- DVD-RW-Discs, die im VR-Format (kompatibel mit CPRM) aufgezeichnet wurden
- MP3-, WMA- und JPEG-Dateien, die auf CD-R/RW, DVD-R/RW, DVD+R/RW und USB aufgezeichnet sind
- KODAK Picture CDs, FUJICOLOR CDs
- ISO 9660 Level1/Level2 für CD-R/RW
- Bis zu 298 Ordner pro Disc/USB-Gerät und bis zu 648 Dateien pro Ordner mit bis zu 8 Hierarchien
- DivX®-Dateien, die auf CD-R/RW, DVD-R/ RW, DVD+R/RW und USB aufgezeichnet sind
	- Offizielles DivX® Ultra-zertifiziertes Produkt
	- Wiedergabe aller DivX®-Videos (einschließlich DivX® 6) sowie verbesserte Wiedergabe von DivX®- Media-Dateien und des DivX®-Media-Formats

#### *Hinweise*

- CD-R/RW, DVD-R/RW/R DL und DVD+R/RW/ R DL können nicht wiedergegeben werden, wenn sie nicht vorher finalisiert werden.
- Progressive JPEG- und urheberrechtlich geschützte WMA-Dateien können mit diesem Gerät nicht abgespielt werden.
- Nur die erste Session von DVD-R/RW/R DL und DVD+R/R DL kann abgespielt werden.
- Manche Discs können nicht wiedergegeben werden, abhängig von den Disc-Eigenschaften oder Aufnahmebedingungen.
- Verwenden Sie niemals Discs anderer als der Standardform (herzförmige Discs usw.).
- Verwenden Sie niemals Discs mit auf der Oberfläche angebrachtem Klebeband, Schildern, Aufklebern oder vielen Kratzern.
- Für Einzelheiten über abspielbare Formate [siehe](#page-41-0)  ["Technische Daten" auf Seite 40.](#page-41-0)

# **Einleitung**

# **Reinigen der Discs**

- Etwaig verschmutzte Discs sollten Sie mit einem Reinigungstuch reinigen. Dabei die Disc von der Mitte nach außen abwischen. Die Discs niemal mit kreisförmigen Bewegungen abwischen.
- Niemals Lösungsmittel wie Benzol, Verdünner im Fachhandel erhältliche Reinigungsmittel oder für Analog-Schallplatten bestimmte Antistatik-Sprays verwenden.

# <span id="page-5-0"></span>**Patent-Information**

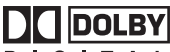

**DIGITAL** 

In Lizenz von Dolby Laboratories hergestellt. "Dolby", "Pro Logic" und das Doppel-D-Symbol sind Marken der Laboratories.

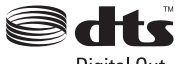

Digital Out

"DTS" und "DTS Digital Out" sind eingetragene Warenzeichen von DTS, Inc.

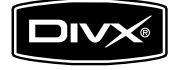

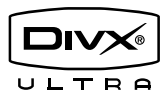

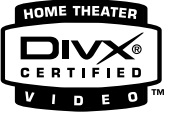

DivX, DivX Ultra Certified und die zugehörigen Logos sind Marken von DivX, Inc. und werden unter Lizenz verwendet.

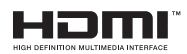

HDMI, das HDMI-Logo und High Definition Multimedia Interface sind Warenzeichen oder eingetragene Warenzeichen von HDMI Licensing LLC.

Dieses Produkt ist mit Technologie zum Schutz des Urheberrechts ausgerüstet, die durch bestimmte US-Patente und andere intellektuelle Eigentumsrechte der Macrovision Corporation und anderen Rechtsinhabern geschützt ist. Die Verwendung dieser Technologie zum Schutz des Urheberrechts muss von der Macrovision Corporation genehmigt werden, und ist nur für den Heimgebrauch und andere begrenzte Betrachtungsanwendungen gedacht, wenn nicht ausdrücklich anders von der Macrovision Corporation genehmigt. Reverse Engineering oder Disassembly ist verboten.

# <span id="page-6-1"></span><span id="page-6-0"></span>**Frontblende**

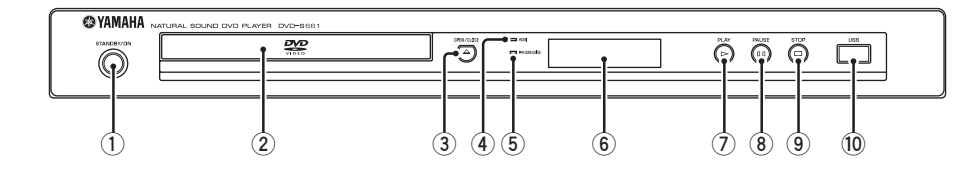

#### **1 STANDBY/ON**

Schaltet dieses Gerät ein oder in den Bereitschaftsmodus.

#### **2 Disc-Schublade**

Setzt eine Disc in die Disc-Schublade ein.

#### $\overline{3}$  **OPEN/CLOSE** ( $\triangle$ )

Öffnet oder schließt das Disc-Fach.

#### **4 HDMI-Anzeige**

Leuchtet auf, wenn eine HDMI-Komponente angeschlossen ist, und signalisiert Ausgabe über die HDMI-Buchse dieses Geräts.

#### **5 PROGRESSIVE-Anzeige**

Leuchtet auf, wenn dieses Gerät auf den Progressiv-Modus schaltet.

- **6 Frontblende-Display** Zeigt den aktuellen Status dieses Geräts.
- **7 PLAY (** p**)** Startet die Wiedergabe.
- **8 PAUSE ( )** Schaltet die Wiedergabe auf Pause.
- **(9) STOP (□)** Stoppt die Wiedergabe.
- **0 USB-Port** Stellen Sie die Verbindung zum USB-Port Ihres USB-Geräts her [\(siehe Seite 11\)](#page-12-1).

# **Rückwand**

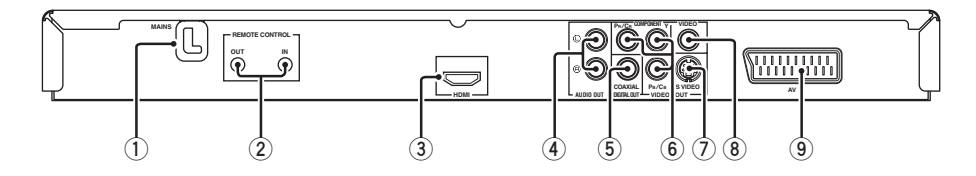

#### **1 MAINS**

Schließen Sie das Stromkabel an die Netzdose an.

#### **2 REMOTE CONTROL (IN, OUT)-Buchsen**

Schließen Sie die REMOTE CONTROL (IN)- Buchse dieses Geräts an die Fernbedienung-Ausgangsbuchse Ihres Yamaha-AV-Receivers an.

Schließen Sie die REMOTE CONTROL (OUT)-Buchse dieses Geräts an die Fernbedienung-Eingangsbuchse Ihrer Yamaha-Komponente an ([siehe Seite 11](#page-12-2)).

#### **3 HDMI-Buchse**

Stellen Sie die Verbindung zu der HDMI-Eingangsbuchse Ihrer HDMI-Komponente her [\(siehe Seite 10\)](#page-11-1).

#### **4 AUDIO OUT (L, R)-Buchsen**

Stellen Sie die Verbindung zu dein Audio-Eingangsbuchsen Ihres AV-Receivers oder Ihrer Stereoanlage her ([siehe Seite 8](#page-9-2)).

#### **5 DIGITAL OUT - COAXIAL-Buchse** Stellen Sie die Verbindung zu der koaxialen

Eingangsbuchse Ihres AV-Receivers her [\(siehe](#page-9-1)  [Seite 8](#page-9-1)).

**6 VIDEO OUT - COMPONENT (Y, PB/CB, PR/CR)-Buchsen**

Stellen Sie die Verbindung zu den Component-Eingangsbuchsen Ihres AV-Receivers her [\(siehe](#page-10-0)  [Seite 9](#page-10-0)).

#### **7 VIDEO OUT - S VIDEO-Buchse**

Stellen Sie die Verbindung zu der S-Video-Eingangsbuchse Ihres AV-Receivers her [\(siehe](#page-10-1)  [Seite 9](#page-10-1)).

#### **8 VIDEO OUT - VIDEO-Buchse**

Stellen Sie die Verbindung zu der Composite-Video-Eingangsbuchse Ihres AV-Receivers her ([siehe Seite 9](#page-10-2)).

#### **9 AV-Buchse**

Stellen Sie die Verbindung zur SCART-Eingangsbuchse Ihres Fernsehers her ([siehe](#page-10-3)  [Seite 9](#page-10-3)).

## **Vorsicht: Berühren Sie nicht die inneren Stifte der Buchsen an der Rückseite dieses Geräts. Elektrostatische Entladung kann permanente Schäden an diesem Gerät verursachen.**

# <span id="page-8-0"></span>**Fernbedienung**

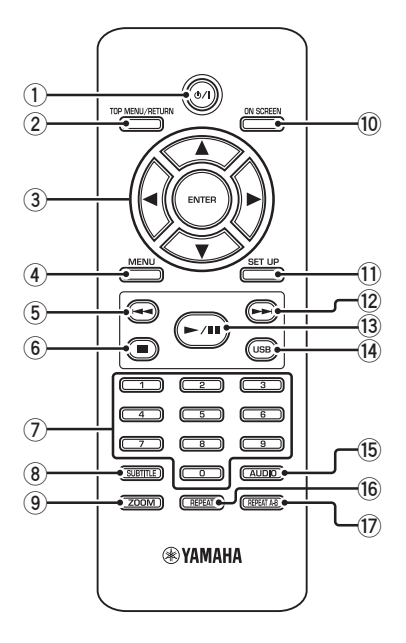

# **1**

Schaltet dieses Gerät ein oder in den Bereitschaftsmodus.

# **2 TOP MENU/RETURN**

Zeigt die Hauptseite des Disc-Menüs (DVD) an. Geht zum vorherigen Menü (DVD\*/VCD) zurück [\(siehe Seite 18\)](#page-19-4).

# **3** 2 **/** 3**/**5**/**a

Wählt einen Punkt im momentan angezeigten Menü.

Suche oder Zeitlupenwiedergabe.

## **ENTER**

Damit bestätigen Sie den angewählten Menüeintrag.

# **4 MENU**

Zeigt das Menü einer Disc (DVD/JPEG) an [\(siehe Seite 16,](#page-17-1) [18,](#page-19-1) [19](#page-20-2) und [20\)](#page-21-1). Schaltet PBC ein oder aus (VCD) [\(siehe](#page-19-4)  [Seite 18\)](#page-19-4).

# $\overline{5}$   $\overline{12}$

Geht zu dem vorherigen Track oder Kapitel. Sucht rückwärts.\*

#### **6** ■

Stoppt die Wiedergabe. Öffnet die Disc-Schublade.\*

## **7 Zifferntasten (0-9)**

Wählt nummerierte Punkte im momentan angezeigten Menü.

## **8 SUBTITLE**

Wählt die Untertitelsprache [\(siehe Seite 18](#page-19-2) und [20](#page-21-4)).

## **9 ZOOM**

Vergrößert das Videobild ([siehe Seite 16](#page-17-3) und [19](#page-20-3)).

## **0 ON SCREEN**

Greif auf das Bildschirmanzeige-Menü (OSD) dieses Geräts zu ([siehe Seite 17](#page-18-0)).

## **q SET UP**

Greif auf das Setup-Menü dieses Geräts zu oder verlässt es ([siehe Seite 13](#page-14-0) und [22](#page-23-0)).

## $\left( \frac{1}{2} \right)$   $\rightarrow$   $\rightarrow$   $\rightarrow$

Geht zu dem nächsten Track oder Kapitel. Sucht vorwärts.\*

## $\hat{a}$   $\rightarrow$  /**II**

Startet die Wiedergabe oder schaltet sie auf Pause.

# **r USB**

Greift auf die Inhalte des angeschlossenen USB-Geräts zu oder verlässt den USB-Modus ([siehe](#page-22-2)  [Seite 21](#page-22-2)).

## **t AUDIO**

Wählt die Audio-Sprache oder das Format ([siehe Seite 18](#page-19-2) und [20](#page-21-4)).

## **y REPEAT**

Greift auf den Wiederholungs-/Zufallsmodus zu oder verlässt ihn ([siehe Seite 15](#page-16-3)).

## **u REPEAT A-B**

Wiederholt ein spezifisches Segment [\(siehe](#page-17-5)  [Seite 16](#page-17-5)).

\* Die Taste etwa zwei Sekunden lang gedrückt halten.

# <span id="page-9-3"></span>**Allgemeine Hinweise über Anschlüsse**

Stellen Sie immer dieses Gerät aus und ziehen Sie den Netzstecker ab, bevor Sie Verbindungen herstellen oder ändern.

- Je der anzuschließen gewünschten Komponente gibt es verschiedene Möglichkeiten zum Anschluss. Mögliche Anschlüsse sind unten beschrieben.
- Siehe nach Bedarf mitgelieferte Bedienungsanleitungen Ihrer anderen Komponenten zur Wahl der besten Anschlüsse.
- Schließen Sie dieses Gerät nicht über Ihren Videocassettenrecorder an. Die Videoqualität könnte durch das Kopierschutzsystem beeinträchtigt werden.
- Verbinden Sie die Audio-Ausgangsbuchse dieses Gerät mit der Cinch-Eingangsbuchse an Ihrere Audioanlage.

# <span id="page-9-0"></span>**Audioanschlüsse**

# <span id="page-9-1"></span>**Digitalanschluss**

Dieses Gerät weist eine digitale koaxiale Ausgangsbuchse auf. Verbinden Sie die DIGITAL OUT - COAXIAL-Buchse dieses Geräts mit Ihrem AV-Receiver, ausgestattet mit Dolby Digital, DTS oder MPEG-Decoder, mit einem im Fachhandel erhältlichen Koaxialkabel.

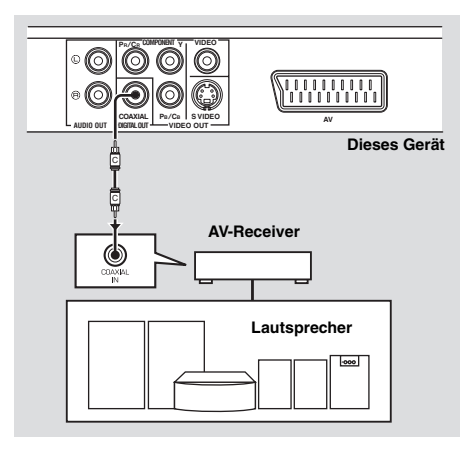

#### *Hinweise*

- Sie müssen [DIGITALAUSGANG] auf [ALLE] (siehe "DIGITALAUSGANG" auf Seite 25) einstellen.
- Wenn das Audioformat oder der Digitalausgang nicht den Fähigkeiten des Receivers entspricht, produziert der Receiver einen verzerrten Sound oder überhaupt keinen Sound. Stellen Sie sicher, dass das geignete Audioformat im Menübildschirma auf der Disc gewählt wird. Durch einmaliges oder mehrmaliges Drücken von AUDIO an der Fernbedienung kann nicht nur die Audiosprache, sondern auch das audioformat umgeschaltet werden. Das gewählte Format erscheint mehrere Sekunden lang auf dem Frontblende-Display.
- Wenn Sie die Formate Dolby Digital, DTS und MPEG genießen möchten, müssen Sie dieses Gerät an einen AV-Receiver anschließen, der diese Formate unterstützt.

# <span id="page-9-2"></span>**Analoganschluss**

Dieses Gerät hat 2-Kanal-Analog-Ausgangsbuchsen. Verbinden Sie die AUDIO OUT (L, R)- Buchsen dieses Geräts mit den entsprechenden Eingangsbuchsen Ihrer Audiokomponente (wie einem Stereo-Verstärker) unter Verwendung des mitgelieferten Audio-Cinch-Kabels.

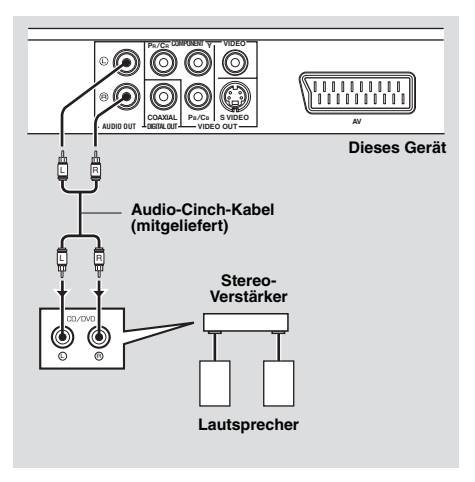

# **Videoanschlüsse**

Wenn Ihr AV-Receiver Video-

Ausgangsbuchsen hat, schließen Sie Ihren receiver und dann Ihren Fernseher so an, dass Sie einen Fernseher für verschiedene Videoquellen (LD, Videocassettenrecorder usw.) verwenden, indem SIe einfach den Eingangswahlschalter Ihres Receivers umschalten.

Dieses Gerät weist mehrere Typen von Video-Ausgangsbuchsen auf. Verwenden Sie die, die der an die Eingangsbuchsen angeschlossenen Komponente entspricht.

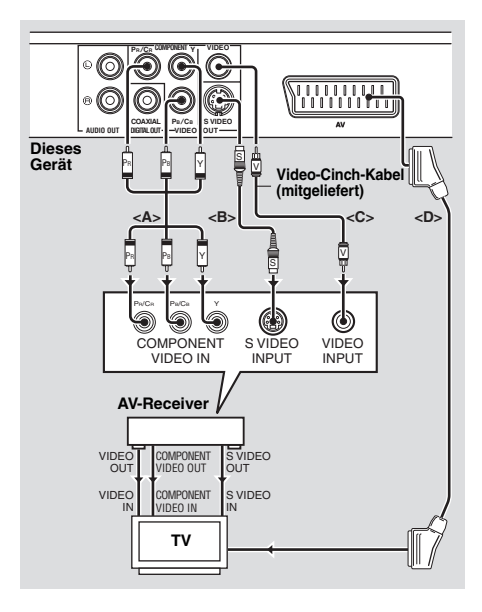

# <span id="page-10-0"></span>**Component-Video-Buchsen <A>**

Component-Video-Verbindungen erzielen höhere Farbtreue als als S-Video- Verbindungen, indem sie Videosignale getrennt auf verschiedenen Leitungen für Luminanz- (Y: Grün) und Farb-Signale übertragen (PB: Blau, PR: Rot). Verbinden Sie die VIDEO OUT - COMPONENT (Y, PB/CB, PR/CR)-Buchsen dieses Geräts mit den Component-Eingangsbuchsen Ihres AV-Receivers und dann mit der Ihres Fernsehers, indem Sie ein im Fachhandel erhältliches Component-Kabel verwenden. Beachten Sie die Farbe jeder Buchse beim Herstellen von Verbindungen. Wenn Ihr Receiver nicht Component-Ausgangsbuchsen hat, können Sie ein besseres Videobild erzielen, indem

Sie die Component-Ausgangsbuchsen dieses Geräts direkt mit den Component-Eingangsbuchsen Ihres Fernsehers verbinden.

# <span id="page-10-1"></span>**S-Video-Buchse <B>**

Mithilfe der S-Video-Anschlüsse lässt sich bessere Bildqualität als mit den Composite-Videoanschlüssen erzielen, indem Videosignale auf getrennten Leitungen für Luminanz (Y) und Farbe (C) übertragen werden. Verbinden Sie die VIDEO OUT - S VIDEO-Buchse dieses Geräts mit der S-Video-Eingangsbuchse Ihres AV-Receivers und dann mit der Ihres Fernsehers, indem Sie ein im Fachhandel erhältliches S-Video-Kabel verwenden.

# <span id="page-10-2"></span>**Komposit-Video-Buchse <C>**

Verbinden Sie die VIDEO OUT - VIDEO-Buchse dieses Geräts mit der Video-Eingangsbuchse Ihres TV-Receivers und dann mit der Ihres Fernsehers, indem Sie ein im Fachhandel erhältliches Video-Cinch-Kabel verwenden.

# <span id="page-10-3"></span>**SCART-Buchse <D>**

Falls Ihr TV nur über eine Videoeingangsbuchse verfügt, können Sie den Fernseher direkt an dieses Gerät anschließen.

Verbinden Sie die AV-Buchse dieses Geräts mit der SCART-Eingangsbuchse Ihres Fernsehers, indem Sie ein im Fachhandel erhältliches SCART-Kabel verwenden.

# <span id="page-11-0"></span>**HDMI-Anschluss.**

# <span id="page-11-1"></span>**HDMI-Buchse**

HDMI bietet hochwertiges digitales Audio und Video auf einer einzigen Verbindung. Verbinden Sie die HDMI-Buchse dieses Geräts mit einer HDMI-Eingangsbuchse Ihres AV-Receivers und dann mit der Ihres Fernsehers, indem Sie ein im Fachhandel erhältliches HDMI-Kabel verwenden. Wenn Ihr Receiver keine HDMI-Ausgangsbuchsen hat, können Sie ein besseres Videobild erzielen, indem Sie die HDMI-Buchse dieses Geräts direkt mit der HDMI-Eingangsbuchse Ihres Fernsehers verbinden. Dieses Gerät kann High-Definition JPEG-Bilder (720p oder 1080i) darstellen, wenn Sie es an ein HDTV über die HDMI-Buchse anschließen. Für Einzelheiten [siehe "HD](#page-31-3)  [JPEG" auf Seite 30](#page-31-3).

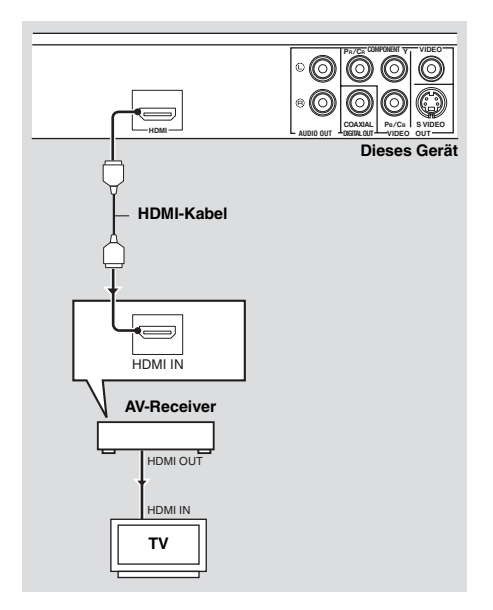

#### *Hinweise*

- Sie müssen [HDMI AUDIO] ([siehe Seite 25](#page-26-2)) und [HDMI VIDEO] ([siehe Seite 29](#page-30-1)) einstellen.
- Sie müssen geeignete Audioverbindungen herstellen, wenn die angeschlossene Komponente keine Audiosignale ausgibt [\(siehe](#page-9-0)  ["Audioanschlüsse" auf Seite 8](#page-9-0)).
- Dieses Gerät ist mit HDCP-inkompatiblen HDMI- oder DVI-Komponenten nicht kompatibel.
- Sie benötigen ein im Fachhandel erhältliches HDMI/DVI-Wandlerkabel, um dieses Gerät mit anderen DVI-Komponenten zu verbinden. In diesem Fall gibt die HDMI-Buchse dieses Geräts keine Audiosignale aus.
- Je nach der angeschlossenen DVI-Komponente kann das Schwarz und Weiß im Bild nicht distinkt sein. In diesem Fall stellen Sie die Bildeinstellung der angeschlossenen DVI-Komponente ein.
- Das Kabel der HDMI/DVI-Komponente, die an die HDMI/DVI-Buchse dieses Geräts angeschlossen ist, darf während der Datenübertragung nicht abgezogen werden, und die Komponente darf nicht ausgeschaltet werden. Anderenfalls kann es zu einer Unterbrechung der Wiedergabe oder zu Rauschstörungen kommen.
- Beim Anschließen einer HDMI-Komponente siehe die mit Ihrer Komponente mitgelieferte Anleitung.

# <span id="page-12-0"></span>**Andere Anschlüsse**

# <span id="page-12-1"></span>**USB-Port**

Dieses Gerät hat einen USB-Port und kann auf MP3-, WMA-, DivX- und JPEG-Dateien zugreifen, die auf Ihrem USB-Gerät gespeichert sind. Verbinden Sie den USB-Port an der

Vorderseite dieses Geräts mit einem USB-Port an Ihrem USB-Gerät.

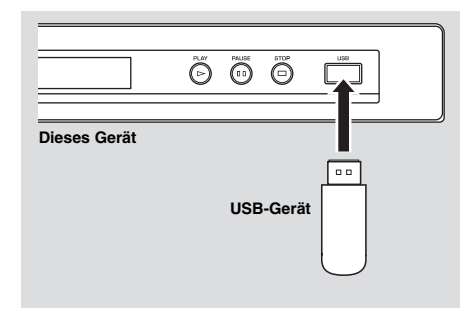

# <span id="page-12-2"></span>**Fernbedienungsbuchsen**

Dieses Gerät hat Fernbedienungs-Eingangs-/ Ausgangsbuchsen. Wenn Ihr AV-Receiver ein Yamaha-Produkt ist und die Fähigkeit zur Übertragung von SCENE-Steuersignalen hat, können Sie die SCENE-Funktion einsetzen. Verbinden Sie die REMOTE CONTROL (IN)- Buchse dieses Geräts mit der Fernbedienung-Ausgangsbuchse an Ihrem Receiver über ein handelsübliches Mono-Minibuchsen-Kabel, so dass dieses Gerät die Wiedergabe automatisch beginnt, indem einfach eine Taste am Receiver gedrückt wird.

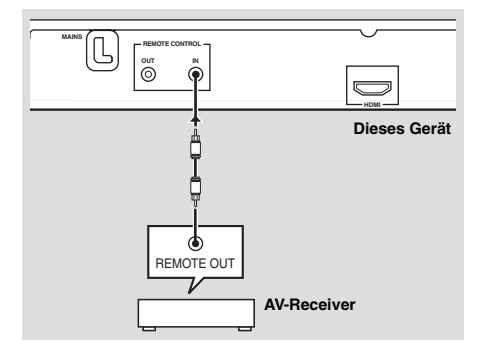

# *Hinweise*

- Dieses Gerät erkennt u.U. einige USB-Geräte nicht richtig.
- Für Einzelheiten über die USB-Merkmale, [siehe](#page-22-0)  ["Verwendung eines USB-Geräts" auf Seite 21](#page-22-0).

#### *Hinweis*

Einzelheiten über die SCENE-Funktion siehe mit Ihrem Yamaha-Receiver mitgelieferte Bedienungsanleitung.

# <span id="page-13-3"></span><span id="page-13-0"></span>**Schritt 1: Einsetzen der Batterien in die Fernbedienung**

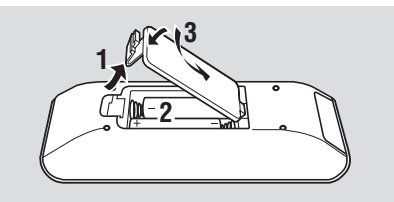

- **1** Öffnen Sie das Batteriefach.
- **2** Setzen Sie die beiden mitgelieferten Mignonbatterien (AAA, R03,UM-4) entsprechend den Markierungen (+/–) in das Batteriefach ein.
- **3** Schließen Sie den Deckel wieder.

#### *Hinweise*

- Setzen Sie die Batterien mit richtiger Polarität entsprechend den Markierungen (+/–) ein. Verkehrt herum eingesetzte Batterien können leck werden.
- Ersetzen Sie die erschöpften Batterien sofort durch neue, um Leckwerden zu vermeiden.
- Nehmen Sie die Batterien aus dem Batteriefach, wenn die Fernbedienung nicht länger als einen Monat benutzt wird.
- Falls die Batterien auslaufen sollten, entsorgen Sie diese unverzüglich. Vermeiden Sie eine Berührung des ausgelaufenen Materials, und lassen Sie dieses niemals in Kontakt mit Ihrer Kleidung usw. kommen. Reinigen Sie das Batteriefach gründlich, bevor Sie neue Batterien einsetzen.
- Verwenden Sie niemals alte Batterien gemeinsam mit neuen Batterien.
- Verwenden Sie niemals gleichzeitig Batterien unterschiedlichen Typs (wie z.B. Alkali- und Manganbatterien). Lesen Sie die Aufschrift auf der Verpackung aufmerksam durch, da diese unterschiedlichen Batterietypen gleiche Form und Farbe aufweisen können.
- Entsorgen Sie die Batterien sachgemäß unter Beachtung aller örtlichen Vorschriften.

## <span id="page-13-1"></span>**Verwendung der Fernbedienung**

Verwenden Sie die Fernbedienung in einer Entfernung von innerhalb 6 m gegenüber dem Fernbedienungssensor.

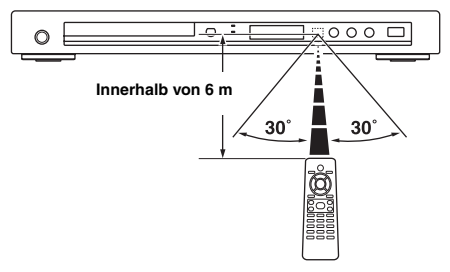

#### *Hinweise*

- Achten Sie darauf, dass kein Wasser oder andere Flüssigkeiten auf die Fernbedienung verschüttet werden.
- Lassen Sie die Fernbedienung nicht fallen.
- Belassen oder lagern Sie die Fernbedienung niemals unter den folgenden Bedingungen:
	- Stellen mit hoher Feuchtigkeit, wie zum Beispiel in der Nähe eines Bades
	- Stellen mit hohen Temperaturen, wie zum Beispiel in der Nähe einer Heizung oder eines Ofens
	- Stellen mit extrem niedrigen Temperaturen
	- Staubige Orte
- Wenn die Fernbedienung nicht stabil arbeitet, richten Sie sie schräg nach oben auf den Sensor.

# <span id="page-13-2"></span>**Schritt 2: Einschalten der Stromversorgung**

- **1** Schließen Sie das Stromkabel an die Netzdose an.
- **2** Schalten Sie Ihr Fernsehgerät und den AV-Receiver ein.
- **3** Wählen Sie die geeignete Eingangsquelle AV-Receivers (siehe mit Ihrem AV-Receiver mitgelieferte Bedienungsanleitung).
- **4** Drücken Sie **STANDBY/ON** auf der Frontblende oder  $\Phi / I$  auf der Fernbedienung, um dieses Gerät einzuschalten.
	- **→** Das Frontblende-Display leuchtet auf.
- **5** Stellen Sie das Fernsehgerät auf den richtigen Video-Eingangskanal ein (siehe mit Ihrem Fernseher mitgelieferte Bedienungsanleitung).
	- ➜ Der Vorgabe-Bildschirm erscheint auf dem Fernseher.

# <span id="page-14-0"></span>**Schritt 3: Einstellung eines TV-Typs/Displays und der Sprache**

Sie können dieses Gerät mit dem Setup-Menü auf dem Fernsehbildschirm anpassen.

# *Hinweise*

- Wenn nicht anders angegeben, werden alle hier beschriebenen Vorgänge mit der mitgelieferten Fernbedienung ausgeführt.
- Um zum vorhergehenden Menü zurückzukehren, drücken Sie
- Um dieses Menü zu beenden, drücken Sie **SET UP**.

# <span id="page-14-1"></span>**Einstellung des Farbsystems für Ihr Fernsehgerät**

Dieses Gerät ist mit den Videoformaten NTSC und PAL kompatibel. Wählen Sie das Farbsystem, das Ihrem Fernsehgerät entspricht.

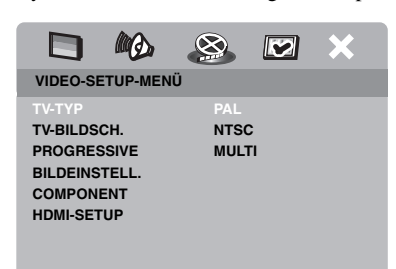

- **1** Drücken Sie **SET UP**.
- **2** Drücken Sie  $\triangleright$  wiederholt, um "VIDEO-SETUP-MENÜ" zu wählen.
- **3** Drücken Sie  $\triangle$ / $\nabla$  um [TV-TYP] hervorzuheben, und betätigen Sie danach  $\blacktriangleright$ .
- **4** Drücken Sie  $\triangle/\blacktriangledown$ , um eine der folgenden Optionen hervorzuheben.

# **PAL**

Wählen Sie diese Option, wenn das angeschlossene Fernsehgerät mit dem PAL-Farbsystem ausgerüstet ist. Dadurch werden die Videosignale einer NTSC-Disc umgewandelt und im PAL-Format ausgegeben.

# **NTSC**

Wählen Sie diese Option, wenn das angeschlossene Fernsehgerät mit dem NTSC-Farbsystem ausgerüstet ist. Dadurch werden die Videosignale einer PAL-Disc umgewandelt und im NTSC-Format ausgegeben.

# **MULTI**

Wählen Sie diese Option, wenn das angeschlossene Fernsehgerät sowohl mit dem NTSC- als auch mit dem PAL-System kompatibel ist (z. B. ein Multisystem-TV). Das Ausgabeformat entspricht den Videosignalen der Disc.

**5** Wählen Sie einen Eintrag und drücken Sie dann **ENTER**.

## *Hinweise*

- Bevor Sie die aktuelle TV-Standardeinstellung ändern, stellen Sie sicher, dass Ihr Fernsehgerät den ausgewählten TV-Typ unterstützt.
- Wenn das Bild auf Ihrem Fernsehgerät nicht ordnungsgemäß angezeigt wird, warten Sie 15 Sekunden ab, bis Sie die automatische Wiederherstellung dieses Geräts aktivieren.
- Bei der Herstellung von HDMI-Verbindungen können Sie nicht [TV-TYP] ändern oder wählen.

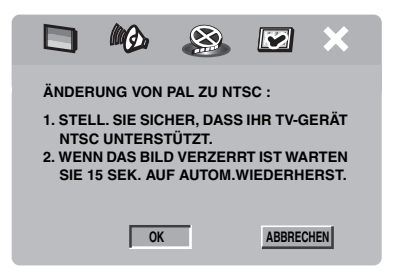

# <span id="page-14-2"></span>**Einstellung des Seitenverhältnisses für Ihr Fernsehgerät**

Sie können das Seitenverhältnis dieser Einheit für Ihr Fernsehgerät einstellen. Wenn Ihr Fernsehgerät ein Seitenverhältnis von 4:3 verwendet, müssen Sie die Einstellung nicht ändern. Wenn Sie ein Breitwand-Fernsehgerät besitzen, ändern Sie die Einstellung gemäß dem untenstehenden Verfahren. Für Einzelheiten [siehe "Einstellung des TV-](#page-28-0)[Displays" auf Seite 27.](#page-28-0)

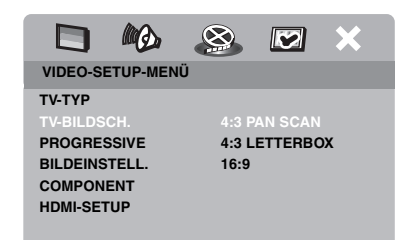

- **1** Drücken Sie **SET UP**.
- **2** Drücken Sie  $\triangleright$  wiederholt, um "VIDEO-SETUP-MENÜ" zu wählen.
- **3** Drücken Sie ▲/▼ um [TV-BILDSCH.] hervorzuheben, und betätigen Sie danach  $\blacktriangleright$ .
- **4** Drücken Sie  $\triangle$ / $\triangledown$  um [16:9] hervorzuheben, und betätigen Sie danach **ENTER**.

# <span id="page-15-0"></span>**Einstellung der OSD-Menüsprache**

Sie können Ihre eigenen bevorzugten Spracheinstellungen für das Setup-Menü wählen. Diese Einstellung verbleibt, wenn sie gewählt ist.

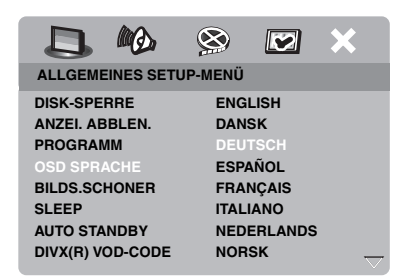

- **1** Drücken Sie **SET UP**.
- **2** Drücken Sie  $\blacktriangleleft$  /  $\blacktriangleright$ , um ...ALLGEMEINES SETUP-MENÜ" zu wählen.
- **3** Drücken Sie  $\triangle/\triangledown$  um [OSD SPRACHE] hervorzuheben, und betätigen Sie danach  $\blacktriangleright$ .
- **4** Drücken Sie  $\triangle$ / $\nabla$ , um eine Sprache auszuwählen, und drücken Sie dann **ENTER**.

## <span id="page-15-1"></span>**Einstellung der Audio-, Untertitel- und Disc-Menüsprache (nur DVD-Video)**

Sie können Ihre bevorzugte Sprache für Audio, Untertitel und Menü der Disc wählen. Dieses Gerät schaltet automatisch auf die gewählte Sprache um, sobald Sie eine Disc laden. Falls die gewählte Sprache auf der Disc nicht vorhanden ist, dann wird an deren Stelle die Standardsprache der Disc verwendet.

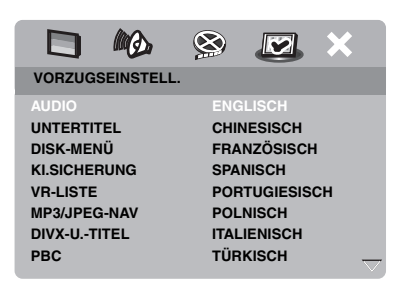

- **1** Drücken Sie zweimal **1** , und drücken Sie danach **SET UP**.
- **2** Drücken Sie ► wiederholt, um "VORZUGSEINSTELL." zu wählen.
- **3** Drücken Sie  $\triangle/\blacktriangledown$ , um eine der folgenden Optionen hervorzuheben, und betätigen Sie danach  $\blacktriangleright$ .
	- AUDIO (Audio-Sprache)
	- UNTERTITEL (Untertitel-Sprache)
	- DISK-MENÜ (Disc-Menüsprache)
- **4** Drücken Sie  $\triangle$ / $\nabla$ , um eine Sprache auszuwählen, und drücken Sie dann **ENTER**.
- **5** Wiederholen Sie die Schritte **3**-**4** für weitere Spracheneinstellungen.

## ■ Zum Wählen einer Sprache, die in **der Liste nicht aufgeführt ist**

- **1** Wählen Sie [SONST] in [AUDIO] oder [UNTERTITEL] oder [DISK-MENÜ].
- **2** Verwenden Sie die **Zifferntasten (0-9)** für die Eingabe eines 4-stelligen Sprachcodes (siehe "Sprachencodes" auf [Seite 34\)](#page-35-0), und drücken Sie dann **ENTER**.

## <span id="page-16-4"></span>*Hinweise*

- Falls das Verbotssymbol  $(Q)$  auf dem Fernsehbildschirm erscheint, wenn Sie eine Taste drücken, dass steht die Funktion dieser Taste auf der aktuellen Disc oder zurzeit nicht zur Verfügung.
- Wenn nicht anders angegeben, werden alle hier beschriebenen Vorgänge mit der mitgelieferten Fernbedienung ausgeführt.
- Je nach der Disc können bestimmte Vorgänge anders ausgeführt werden, oder sie unterliegen Einschränkungen. Beachten Sie die mitgelieferten Bedienungshinweise Ihrer Disc.
- Drücken Sie niemals auf die Disc-Schublade, und legen Sie niemals etwas anderes als eine Disc in die Disc-Schublade ein. Anderenfalls kann es zu Fehlbetrieb dieses Geräts kommen.

# **Grundlegende Bedienung**

- **1** Stellen Sie sicher, dass dieses Gerät eingeschaltet ist.
- **2** Drücken Sie **OPEN/CLOSE** (  $\triangle$  ) auf der Frontblende, um das Discfach zu öffnen.
- **3** Setzen Sie die Disc mit der Beschriftungsseite nach oben ein.
- **4** Drücken Sie **OPEN/CLOSE** ( $\triangle$ ), um das Discfach zu schließen.
	- **→** Nachdem die Disc erkannt wurde, beginnt dieses Gerät automatisch mit der Wiedergabe.
	- Wenn Sie bei geöffnetem Discfach ►/**II** drücken, wird das Discfach geschlossen, und die Wiedergabe beginnt automatisch.
- **5** Um die Wiedergabe auf Pause zu schalten, drücken Sie 3**/**8 während der Wiedergabe.
	- ➜ Die Wiedergabe wird angehalten, und der Ton wird stummgeschaltet.
	- Bild-für-Bild-Wiedergabe kann durch wiederholtes Drücken von **PAUSE ( )** an der Frontblende erzielt werden.
- **6** Zum Fortfahren mit der normalen Wiedergabe drücken Sie **>/II** erneut.
- **7** Zum Stoppen der Wiedergabe drücken  $Sie$   $\blacksquare$  .

## <span id="page-16-0"></span>**Auswahl eines Tracks/Kapitels**

- **1** Drücken Sie **i**⊿∠ / >>i oder verwenden Sie die **Zifferntasten (0-9)**, um die Track-/Kapitelnummer einzugeben.
- **2** Drücken Sie während der Wiederholungswiedergabe  $\leftarrow$  /  $\rightarrow$  1, um denselben Track/dasselbe Kapitel wiederzugeben.

# <span id="page-16-1"></span>**Suchlauf vorwärts/rückwärts**

- **1** Drücken und halten Sie  $\blacktriangleleft$  /  $\blacktriangleright$   $\blacktriangleright$   $\blacktriangleleft$ , oder drücken Sie  $\blacktriangleleft$  / $\blacktriangleright$ .
- **2** Drücken Sie während der Suche wiederholt  $\left| \left( \left. \bullet \right) \right| \right|$  oder  $\left( \bullet \right)$  and die gewünschte Geschwindigkeit auszuwählen.
- **3** Um mit der normalen Wiedergabe fortzusetzen, drücken Sie 3**/**8 .

#### *Hinweise*

- Die  $\blacktriangleleft$  /  $\blacktriangleright$  Taste steht auf manchen Discs möglicherweise nicht zur Verfügung.
- Für MP3 und WMA ermöglicht Ihnen die Suchfunktion, nach dem aktuell wiedergegebenen Track zu suchen.

# <span id="page-16-2"></span>**Wiederholungs-/Zufallsfunktionen**

# <span id="page-16-3"></span>**Wiederholungs-/Zufallswiedergabe**

Mit jedem Drücken von **REPEAT** während der Wiedergabe ändert sich die Anzeige am Frontblende-Display wie folgt:

#### **DVD**

- **→** RPT ONE (Kapitel wiederholen)
- **→** RPT TT (Titel wiederholen)
- $\rightarrow$  RPT ALL (alle wiederholen)
- **→ SHUFFLE (Zufall)**
- **→** RPT SHF (Zufallswiederholung)
- **→** RPT OFF (Wiederholung aus)

#### **VCD/SVCD/CD**

- **→** RPT ONE (Track wiederholen)
- **→** RPT ALL (alle wiederholen)
- **→** SHUFFLE (Zufall)
- **→** RPT SHF (Zufallswiederholung)
- **→** RPT OFF (Wiederholung aus)

**15** *De*

# **Wiedergabe-Bedienung**

## **MP3/WMA/DivX**

- **→ RPT ONE (Track wiederholen)**
- **→** RPT FLD (Ordner wiederholen)
- **→** SHUFFLE (Zufall)
- $\rightarrow$  RPT OFF (Wiederholung aus)

## *Hinweis*

Für VCD ist die Wiederholungswiedergabe nicht verfügbar, wennder PBC-Modus eingeschaltetist.

# <span id="page-17-5"></span>**Wiederholung eines Abschnittes innerhalb eines Kapitels/Tracks**

- **1** Während des Abspielens einer Disc drücken Sie **REPEAT A-B** am gewünschten Startpunkt.
	- → "SET A" erscheint auf dem Frontblende-Display.
- **2** Drücken Sie erneut **REPEAT A-B** am gewünschten Endpunkt.
	- A und B kann nur mit innerhalb desselben Kapitels/Tracks ausgewählt werden.
	- **→** "RPT AB" erscheint auf dem Frontblende-Display, und der gewählte Abschnitt wird kontinuierlich wiederholt.
- **3** Um die Sequenz zu verlassen, drücken Sie **REPEAT A-B**.

# <span id="page-17-0"></span>**Bedienungsvorgänge für die Videowiedergabe (DVD/VCD/SVCD)**

# <span id="page-17-1"></span>**Verwendung des Disc-Menüs**

In Abhängigkeit von der Disc erscheint vielleicht ein Menü auf dem Bildschirm des Fernsehers, sobald Sie die Disc einsetzen.

# ■ Wählen einer Wiedergabefunktion **oder eines Eintrags**

Verwenden Sie  $\blacktriangle$  /  $\blacktriangleright$  / $\blacktriangle$  / $\ntriangleright$  oder die **Zifferntasten (0-9)**, und drücken Sie danach **ENTER**, um mit der Wiedergabe zu beginnen.

# ■ Zugriff auf das Menü bzw. Beenden **des Menüs**

Drücken Sie **MENU**.

# <span id="page-17-2"></span>**Zeitlupenwiedergabe**

Die Video-Wiedergabe kann in Zeitlupe ausgeführt werden.

- **1** Drücken Sie ▲, um die Rückwärts-Zeitlupe zu aktivieren, oder drücken Sie  $\blacktriangledown$ , um die Vorwärtszeitlupe zu aktivieren.
- **2** Drücken Sie während der Zeitlupe wiederholt  $\triangle/\blacktriangledown$ , um die gewünschte Geschwindigkeit zu wählen.
- **3** Um mit der normalen Wiedergabe fortzusetzen, drücken Sie 3**/**8 oder **ENTER**.

## *Hinweis*

Für VCD und SVCD steht Rückwärts-Zeitlupe nicht zur Verfügung.

# <span id="page-17-3"></span>**Heran-/Wegzoomen von Bildern**

Sie können das Bild im Fernsehbildschirm vergrößern oder verkleinern und durch das vergrößerte Bild schwenken.

- **1** Während der Wiedergabe drücken Sie wiederholt **ZOOM**, um zwischen den verschiedenen Bildgrößen zu wählen.
	- Verwenden Sie  $\blacktriangle$  /  $\blacktriangleright$  / $\blacktriangle$  / $\nabla$ , durch das vergrößerte Bild zu schwenken.
	- $\rightarrow$  Die Wiedergabe wird fortgesetzt.
- **2** Drücken Sie wiederholt **ZOOM**, um auf die ursprüngliche Größe zurückzukehren.

# <span id="page-17-4"></span>**Wiederaufnahme der Wiedergabe ab dem letzten Stopppunkt**

Sie können die Wiedergabe der letzten zehn Discs fortsetzen, auch wenn die Discs ausgeworfen oder die Stromversorgung des Geräts ausgeschaltet wurde.

- **1** Laden Sie eine der zuletzt abgespielten zehn Discs.
	- **→** ...LADEN" erscheint auf dem Fernsehbildschirm.
- **2** Drücken Sie ►/Ⅱ, während "LADEN" auf dem Fernsehbildschirm angezeigt wird.
	- $\rightarrow$  Auf dem Fernsehbildschirm wird ..WDGB. FORTS." angezeigt, und die Disc wird ab dem letzten Stopppunkt abgespielt.

# ■ **Abbrechen des Wiederaufnahmemodus**

Nach Ende der Wiedergabe erneut  $\blacksquare$  drücken.

# <span id="page-18-0"></span>**Verwendung von On-Screen-Display (OSD)**

Das OSD-Menü zeigt die Disc-Wiedergabeinformationen (z.B., Titel oder Kapitelnummer, die abgelaufene Wiedergabedauer, die Audio-/ Untertitelsprache). Sie können eine Anzahl von Bedienungsvorgängen ausführen, ohne dass Sie die Wiedergabe der Disc unterbrechen müssen.

- **1** Drücken Sie **ON SCREEN** während der Wiedergabe.
	- $\rightarrow$  Eine Liste der verfügbaren Disc-Informationen erscheint auf dem Bildschirm des Fernse hers.

# **DVD**

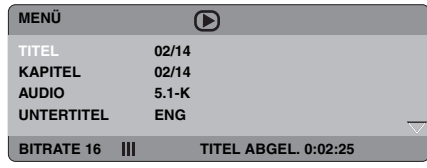

# **VCD/SVCD**

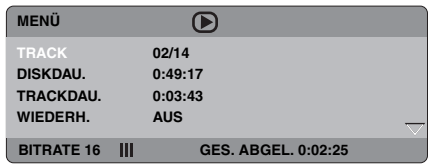

- **2** Drücken Sie  $\triangle$ / $\nabla$ , um durch die Informationen zu scrollen, und betätigen Sie **ENTER**, um auf den ausgewählten Eintrag zuzugreifen.
- **3** Verwenden Sie die **Zifferntasten (0-9)**, um die Zahlen/Zeit einzugeben, oder betätigen Sie  $\triangle/\blacktriangledown$ , um eine Auswahl vorzunehmen, und drücken Sie danach **ENTER**.
	- ➜ Die Wiedergabe wechselt dadurch auf die angewählte Zeit oder den/das angewählte Titel/Kapitel/Track.

# ■ **Auswahl eines Titels/Kapitels/Tracks (DVD/VCD)**

- **1** Drücken Sie  $\triangle/\blacktriangledown$ , um [TITEL] oder [KAPITEL] (DVD) oder [TRACK] (VCD) zu wählen.
- **2** Drücken Sie **ENTER**.
- **3** Dann geben Sie die Kapitel-/Track-Nummer mit den **Zifferntasten (0-9)** ein.

# ■ Zeitsuche (DVD/VCD)

- **1** Drücken Sie  $\triangle/\blacktriangledown$ , um [TT DAUER] / [KP DAUER] (DVD) oder [TRACKDAU.] / [DISKDAU.] (VCD) zu wählen.
	- [TT DAUER] bezieht sich auf die Gesamtzeit des aktuellen Titels, und [KP DAUER] bezieht sich auf die Gesamtzeit des aktuellen Kapitels.
- **2** Drücken Sie **ENTER**.
- **3** Geben Sie Stunden, Minuten und Sekunden von links nach rechts mit den **Zifferntasten (0-9)** ein (z.B. 0:34:27).
- **Audio/Untertitel/Winkel-Auswahl (DVD)**

Sie können die Einstellungen für [AUDIO], [UNTERTITEL] und [WINK.] ändern, wenn diese Funktionen auf der von Ihnen wiedergegebenen Disc verfügbar sind.

- **1** Drücken Sie  $\triangle/\blacktriangledown$ , um [AUDIO], [UNTERTITEL] oder [WINK.] auszuwählen.
- **2** Drücken Sie **ENTER**.
- **3** Für Audio und Untertitel:

Drücken Sie ▲/▼, um Ihre Auswahl hervorzuheben, und betätigen Sie danach **ENTER**.

## ODER

Für den Winkel:

Wählen Sie mit den **Zifferntasten (0-9)** einen Winkel aus.

# ■ **Wiederholung/Zeitanzeige (DVD/VCD)**

- **1** Drücken Sie ▲/▼, um [WIEDERH.] oder [ZEITANZ.] auszuwählen.
- **2** Drücken Sie **ENTER**.
- **3** Drücken Sie  $\triangle/\blacktriangledown$ , um Ihre Auswahl hervorzuheben, und betätigen Sie danach **ENTER**.

# ■ Zeitanzeige (CD)

Mit jedem Drücken von **ON SCREEN** ändert sich die Zeitanzeige wie folgt:

GES. ABGEL. - CES. REST  $EINZE$ L REST  $\leftarrow$  FINZEL ABGEL  $\leftarrow$ 

# <span id="page-19-0"></span>**Spezielle DVD-Funktionen**

## <span id="page-19-1"></span>**Wiedergabemodus**

- **1** Drücken Sie **MENU**.
	- ➜ Das Disc-Titelmenü erscheint auf dem Fernsehbildschirm.
- **2** Verwenden Sie  $\blacktriangle$  /  $\blacktriangleright$  / $\blacktriangle$  / $\nabla$  oder die **Zifferntasten (0-9),** um eine Wiedergabeoption zu wählen.
- **3** Drücken Sie **ENTER**.

# <span id="page-19-2"></span>**Wählen einer Audio-Sprache/ Format und Untertitelsprache**

## ■ So wählen Sie eine Audio-Sprache/ **Format**

Drücken Sie wiederholt **AUDIO**, um die gewünschte Audio-Sprache und/oder ein Format auszuwählen.

## ■ **Auswählen einer Untertitelsprache**

Drücken Sie **SUBTITLE** mehrmals, um die gewünschte Untertitelsprache auszuwählen.

# <span id="page-19-3"></span>**Spezielle VCD/SVCD-Funktionen**

## <span id="page-19-4"></span>**Verwendung des PBC- (Wiedergabesteuerung-) Menüs**

#### **Für VCD mit dem Merkmal Playback Control (PBC) (nur Version 2.0)**

- **1** Drücken Sie **MENU**, um zwischen "PBC EIN" und "PBC AUS" umzuschalten.
	- → Wenn Sie "PBC EIN" wählen, erscheint das Discmenü (wenn vorhanden) auf dem Fernsehbildschirm.
- **2** Verwenden Sie die **Zifferntasten (0-9)**, um eine Wiedergabeoption zu wählen.
	- Drücken Sie  $\blacktriangleleft / \blacktriangleright$ , um zur vorhergehenden/ nächsten Seite zu gehen (falls verfügbar).
- **3** Drücken Sie während der Wiedergabe **TOP MENU/RETURN,** um zum Menü-Bildschirm zurückzukehren.
- **Zum Überspringen des Indexmenüs und Wiedergabe einer Disc von Anfang an**

Drücken Sie **MENU**, um die PBC-Funktion auszuschalten.

# <span id="page-19-5"></span>**Abspielen von Datendiscs (MP3/WMA/JPEG/DivX)**

- **1** Legen Sie eine Datendisc ein.
	- Die Lesedauer für die Disc kann 30 Sekunden aufgrund der Kompliziertheit der Verzeichnis/Dateikonfiguration übersteigen.
	- **→** Das Datendisc-Menü erscheint auf dem Fernsehbildschirm.

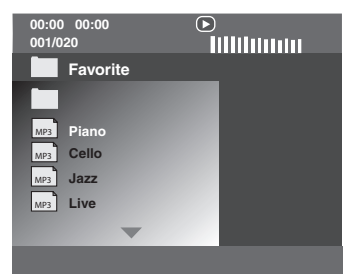

- **2** Die Wiedergabe startet automatisch. Falls nicht, drücken Sie 3**/**8 .
- **3** Drücken Sie  $\blacktriangleleft$  /  $\blacktriangleright$   $\blacktriangleright$  zur Wahl eines/ einer anderen Tracks/Datei in dem aktuellen Ordner.

## *Hinweise*

- Bestimmte MP3/WMA/JPEG/DivX Discs können aufgrund der Konfiguration und der Eigenschaften der Discs bzw. der Aufnahmebedingungen vielleicht nicht abgespielt werden.
- HD JPEG-Bilder werden u.U. nicht richtig wiedergegeben, wenn das erste Bild angezeigt oder die Disc ausgeschoben wird. Für Einzelheiten über HD JPEG siehe "HD JPEG" [auf Seite 30](#page-31-3).
- Je nach dem Bildformat können HD JPEG-Bilder kleiner erscheinen.

# <span id="page-20-0"></span>**Auswahl eines Ordners und Tracks/einer Datei**

- **1** Drücken Sie  $\triangle$ / $\triangledown$  zur Wahl eines Ordners, und drücken Sie **ENTER** zum Öffnen des Ordners.
- **2** Drücken Sie  $\triangle$ / $\nabla$  zur Wahl eines/einer Tracks/Datei.
- **3** Drücken Sie **ENTER**.
	- ➜ Die Wiedergabe beginnt ab der angewählten Datei und wird bis zum Ende des Ordners fortgesetzt.

# <span id="page-20-1"></span>**Spezielle Bilddisc-Funktionen**

- **1** Setzen Sie eine Bildddisc (JPEG, Kodak Picture CD oder Fujicolor CD) ein.
	- **→** Für JPEG erscheint das Bildmenü auf dem Fernsehbildschirm.
	- **→** Für Kodak Picture CD und Fujicolor CD beginnt die Diashow.

# ■ **Für JPEG**

**2** Drücken Sie ►/Ⅱ, um die Diashow zu starten.

# <span id="page-20-2"></span>**Verwendung der Vorschaufunktion**

Diese Funktion zeigt den Inhalt des aktuellen Ordners oder der gesamten Disc an.

- **1** Drücken Sie **1** während der Wiedergabe.
	- ➜ 12 Miniaturbilder erscheinen auf dem Fernsehbildschirm.

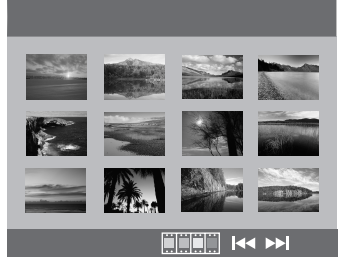

- **2** Drücken Sie  $\blacktriangleleft \blacktriangleleft \blacktriangleleft \blacktriangleright \blacktriangleright \blacktriangleright$ l, um die anderen Miniaturbilder der vorhergehenden/ nächsten Seite anzuzeigen.
- **3** Verwenden Sie  $\blacktriangle$  /  $\blacktriangleright$  / $\blacktriangle$  / $\ntriangleright$  *um eines der* Miniaturbilder hervorzuheben, und drücken Sie danach **ENTER** zum Start der Wiedergabe.

#### ODER

Verschieben Sie den Cursor, um **FFFF** am unteren Rand der Seite hervorzuheben und die Wiedergabe vom ersten Miniaturbild auf der aktuellen Seite an zu starten.

# ■ **Für JPEG**

**4** Drücken Sie **MENU**, um zum JPEG-Disc-Menü zurückzukehren.

# <span id="page-20-3"></span>**Heran-/Wegzoomen von Bildern**

- **1** Während der Wiedergabe drücken Sie wiederholt **ZOOM**, um zwischen den verschiedenen Bildgrößen zu wählen.
- **2** Verwenden Sie  $\blacktriangleleft$  /  $\blacktriangleright$ / $\blacktriangle$ / $\nabla$ , durch das vergrößerte Bild zu schwenken.

# <span id="page-21-0"></span>**Wiedergabe mit mehreren Winkeln**

Drücken Sie während der Wiedergabe  $\blacktriangle$  /  $\blacktriangleright$  / $\blacktriangle$  / $\ntriangleright$ , um das Bild auf dem Fernsehbildschirm zu drehen.

- 2: Dreht das Bild im Uhrzeigersinn
- 3: Dreht das Bild gegen den Uhrzeigersinn
- $\triangle$ : Kippt das Bild vertikal
- $\blacktriangledown$ : Kippt das Bild horizontal

#### *Hinweis*

Für HD JPEG steht die ▲/▼-Taste nicht zur Verfügung.

#### <span id="page-21-1"></span>**Gleichzeitige Wiedergabe von MP3-Musik und JPEG-Bildern**

- **1** Setzen Sie eine Disc ein, die sowohl MP3-Musikdaten als auch JPEG-Bilddaten enthält.
	- **→** Das Discmenü erscheint auf dem Fernsehbildschirm.
- **2** Wählen Sie einen MP3-Musik-Track aus.
- **3** Wählen Sie während der MP3- Musikwiedergabe eine JPEG-Bilddatei vom Fernsehbildschim, und drücken Sie danach  $\blacktriangleright$ /**II**.
	- ➜ Die Bilddateien werden eine nach der anderen bis zum Ende des Ordners wiedergegeben.
- **4** Um die gleichzeitige Wiedergabe abzubrechen, drücken Sie **MENU** sowie danach  $\blacksquare$ .

## *Hinweise*

- Manche Dateien können je nach den Disc-Eigenschaften oder Aufnahmebedingungen nicht richtig wiedergegeben werden.
- Diese Funktion steht nicht zur Verfügung, wenn [HD JPEG] auf [EIN] gestellt ist [\(siehe Seite 30\)](#page-31-3).

# <span id="page-21-2"></span>**Spezielle DivX-Funktionen**

#### **DivX-Dateien, die nur DMF (DivX Media Format)-Funktionen enthalten**

## <span id="page-21-3"></span>**Verwendung des interaktiven Menüs**

- **1** Legen Sie eine Disc ein.
	- **→** Das interaktive Menü erscheint auf dem Fernsehbildschirm.
- **2** Wählen Sie mit  $\blacktriangle$  /  $\blacktriangleright$  / $\blacktriangle$  / $\nblacktriangleright$  ein Kapitel aus.
- **3** Drücken Sie **ENTER** oder 3**/**8 **,** um die Wiedergabe mit dem gewählten Kapitel zu starten.

# ■ **Zugriff auf das interaktive Menü**

Drücken Sie **MENU** während der Wiedergabe.

■ So gelangen Sie zum Datendisc-**Menübildschirm zurück**

Wenn das interaktive Menü angezeigt wird, drücken Sie **1** .

## <span id="page-21-4"></span>**Wählen einer Tonspur-/ Untertitelsprache**

# ■ So wählen Sie eine Audio-Sprache

Drücken Sie während der Wiedergabe **AUDIO**, um die Audio-Sprache für den Inhalt umzuschalten.

# ■ **Auswählen einer Untertitelsprache**

Drücken Sie während der Wiedergabe **SUBTITLE**, um die Untertitelsprache für den Inhalt ein- oder auszuschalten.

#### *Hinweis*

Informationen zu externen Untertiteldateien finden Sie unter [siehe "Anzeigen von externen DivX-](#page-33-0)[Untertiteldateien" auf Seite 32.](#page-33-0)

# <span id="page-22-0"></span>**Verwendung eines USB-Geräts**

Sie können MP3-, WMA-, JPEG- und DivX-Dateien abspielen, die auf Ihrem unterstützten USB-Gerät gespeichert sind.

## <span id="page-22-1"></span>**Unterstützte USB-Geräte**

Das Gerät unterstützt USB-

Massenspeichergeräte (z.B. Flash-Memorys, Kartenleser, tragbare Audio-Player) unter Verwendung des Formats FAT16 oder FAT32.

#### *Hinweise*

- Manche Gerät arbeiten möglicherweise nicht richtig, auch wenn sie die Anforderungen erfüllen.
- Falls ..USB-Gerät nicht unterstützt." auf dem Fernsehbildschirm erscheint, wenn Sie das USB-Gerät anschließen, verfahren Sie wie unten beschrieben.
	- Stellen Sie dieses Gerät auf den Bereitschaftsmodus, und schalten Sie es erneut ein.
	- Trennen Sie das Gerät ab, wenn diese Einheit in den Bereitschaftsmodus geschaltet ist,und schließen es dann wieder an diese Einheit an.
	- Schließen Sie das Netzteil an, wenn der Adapter mit dem Gerät mitgeliefert ist. Wenn "USB-Gerät nicht unterstützt." erscheint, auch nachdem Sie dieses Verfahren ausführen, ist das Gerät nicht mit dieser Einheit abspielbar.
- Wenn ..USB-Stromschutz aktiv. USB-Gerät nicht unterstützt." im Fernsehbildschirm erscheint, ist das Gerät nicht mit dieser Einheit abspielbar, weil die Leistungsaufnahme des Geräts zu hoch ist.
- Diese Einheit kann nicht mehr als zwei Kartenleser-Schlitze auf einmal lesen, obwohl sie bis zu sechs Schlitze erkennen kann. Der erste Schlitze hat Vorrang.
- Für ein externes Festplattenlaufwerk ist diese Einheit mit einer Größe von 80 GB oder weniger kompatibel.
- Schließen Sie keine anderen Geräte als USB-Massenspeichergeräte an: USB-Ladegeräte, USB-Hubs, PCs usw.

## <span id="page-22-2"></span>**Wiedergabe von Datendateien**

Yamaha und seine Zulieferer übernehmen keine Haftung für Verlust von Daten, die auf an diese Einheit angeschlossenen USB-Geräten gespeichert sind. Als Vorsichtsmaßregel empfehlen wird, die Dateien nach dem Speichern zu prüfen.

- **1** Stellen Sie die Verbindung von Ihrem USB-Gerät zum USB-Port dieser Einheit her [\(siehe "USB-Port" auf Seite 11](#page-12-1)).
	- → ..Mit USB-Modus-Taste Gerät wechseln" erscheint auf dem Fernsehbildschirm.
- **2** Drücken Sie **USB**.
	- Die Lesedauer für die Disc kann 30 Sekunden aufgrund der Anzahl der Dateien/Ordner übersteigen.
	- **→** Das Dateimenii erscheint auf dem Fernsehbildschirm.
- **3** Folgen Sie dem Verfahren in "Abspielen von [Datendiscs \(MP3/WMA/JPEG/DivX\)" auf Seite 18.](#page-19-5)
- **Um den USB-Modus zu beenden** Drücken Sie ■, um die Wiedergabe zu stoppen, und betätigen Sie danach **USB**.

#### *Hinweise*

- Sie können nicht auf den USB-Modus zugreifen, während "LADEN" auf dem Fernsehbildschirm angezeigt wird.
- Wenn Sie das USB-Gerät abtrennen oder die Disc-Schublade dieser Einheit öffnen, wird der Wiedergabemodus automatisch auf Disc-Modus umgeschaltet.
- Für DivX ist dieses Gerät ist mit einem Bitratenbereich von 3 Mbps oder weniger kompatibel.
- Manche Dateien arbeiten u.U. nicht richtig, je nach der USB-Gerätespezifikation.
	- Bei DivX kann das Video kurz einfrieren oder es können Tonaussetzer in den Segmenten auftreten. Bei MP3 kann der Ton in den Segmenten bei MP3/JPEG-Wiedergabe kurz aussetzen. In diesem Fall nehmen Sie die Datei mit einer niedrigeren Bitrate und/oder kleinerer Größe auf, so dass die Datei richtig funktioniert.
- Urheberrechtlich geschützte Dateien können nicht abgespielt werden.
- Dieses Gerät kann bis zu 648 Dateien anzeigen. Weniger als 648 Dateien werden aber u.U. angezeigt, wenn manche Dateien mit dieser Einheit nicht abspielbar sind.
- Wenn das USB-Gerät partitioniert ist, wird nur die erste Partition angezeigt.
- Dieses Gerät kann Dateien mit einer Größe von 4 GB oder weniger abspielen.

# <span id="page-23-4"></span>*Setup-Menü* **Setup-Menü**

Das Setup wird über den Fernseher ausgeführt, damit Sie das Gerät auf Ihre eigenen Anforderungen einstellen können.

## *Hinweise*

- Wenn nicht anders angegeben, werden alle hier beschriebenen Vorgänge mit der mitgelieferten Fernbedienung ausgeführt.
- Um zum vorhergehenden Menü zurückzukehren, drücken Sie ◀.
- Um dieses Menü zu beenden, drücken Sie **SET UP**.

# <span id="page-23-0"></span>**Allgemeines Setup-Menü**

- **1** Drücken Sie **SET UP**.
- 2 Drücken Sie  $\blacktriangleleft$  /  $\blacktriangleright$ , um ...ALLGEMEINES SETUP-MENÜ" zu wählen.
- **3** Drücken Sie **ENTER**.

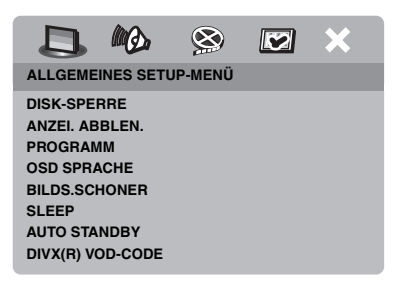

# <span id="page-23-1"></span>**Verriegeln/Entriegeln der Disc für die Wiedergabe**

Nicht alle Discs werden von den Herstellern mit Nennzahlen oder Codes versehen. Sie können die Wiedergabe einer bestimmten Disc unterbinbden, indem Sie dies Disc verriegln. Eine Verriegelung von bis zu 40 Discs ist möglich.

**1** Drücken Sie auf der "ALLGEMEINES SETUP-MENÜ"  $\blacktriangle/\blacktriangledown$ , um [DISK-SPERRE] hervorzuheben, und betätigen Sie danach  $\blacktriangleright$ .

## **SPERREN**

Wählen Sie diese Option, um die Wiedergabe der aktuellen Disc zu sperren. Der darauffolgende Zugriff auf eine verriegelte Disc erfordert ein Passwort mit sechs Stellen. Das Vorgabepasswort ist "000 000" (siehe ["Änderung des Passworts" auf Seite 33\)](#page-34-0).

#### **FREIGEBEN**

Wählen Sie diese Option, um die Disc zu entriegeln, so dass diese Disc zukünftig wieder abgespielt werden kann.

**2** Drücken Sie  $\triangle$ / $\nabla$ , um eine Einstellung auszuwählen, und drücken Sie dann **ENTER**.

# <span id="page-23-2"></span>**Dimmen des Frontblende-Displays.**

Sie können unterschiedliche Helligkeitspegel für das Frontblende-Display wählen.

**1** Drücken Sie auf der ..ALLGEMEINES SETUP-MENÜ"  $\blacktriangle/\blacktriangledown$ , um [ANZEI. ABBLEN.] hervorzuheben, und betätigen Sie danach  $\blacktriangleright$ .

## **100%**

Wählen Sie diese Option für maximale Helligkeit.

# **70%**

Wählen Sie diese Option für mittlere Helligkeit.

## **40%**

Wählen Sie diese Option zum Dimmen des Displays.

**2** Drücken Sie  $\triangle$ / $\nabla$ , um eine Einstellung auszuwählen, und drücken Sie dann **ENTER**.

# <span id="page-23-3"></span>**Programmieren von Disc-Tracks (außer MP3/WMA/JPEG/DivX)**

Sie können den Inhalt einer Disc in einer gewünschten Reihenfolge wiedergeben, indem Sie die Tracks entsprechend programmieren. Sie können bis zu 20 Tracks pro Discs und maximal zehn Discs speichern.

**1** Drücken Sie auf der "ALLGEMEINES SETUP-MENÜ" ▲/▼, um [PROGRAMM] hervorzuheben, und betätigen Sie danach 3, um das [EINGABE-MENÜ] auszuwählen.

- **2** Drücken Sie **ENTER**.
	- **→** Das Eingangsmenü erscheint auf dem Fernsehbildschirm.

#### **PROGRAMM: TRACK (01-17)**

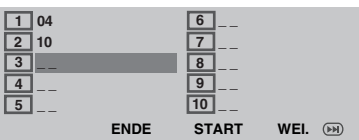

## ■ **Eingabe Ihrer bevorzugten Tracks/ Kapitel**

- **3** Verwenden Sie die **Zifferntasten (0-9)** für die Eingabe einer gültigen Track-/ Kapitelnummer.
- **4** Verwenden Sie  $\blacktriangle$  /  $\blacktriangleright$  / $\blacktriangle$  / $\nblacktriangleright$  zur Verschiebung des Cursors an die nächste Position.
	- Falls die Tracknummer mehr als zehn ist, drücken Sie ►►L um die nächste Seite zu öffnen, und fahren Sie mit der Programmierung fort.

#### ODER

- Verwenden Sie  $\blacktriangle$  /  $\blacktriangleright$  / $\blacktriangle$  / $\nblacktriangleright$  um [WEI.] hervorzuheben, und betätigen Sie danach **ENTER**.
- **5** Wiederholen Sie die Schritte **3**-**4** für die Eingabe einer anderen Track-/ Kapitelnummer.

## ■ **Entfernen eines Tracks**

- **6** Verwenden Sie  $\blacktriangle$  /  $\blacktriangleright$ / $\blacktriangle$ / $\nabla$  zur Verschiebung des Cursors an den Track, den Sie entfernen möchten.
- **7** Drücken Sie **ENTER** zur Entfernung des Tracks aus dem Programmmenü.

# ■ Starten der Programmwiedergabe

- **8** Verwenden Sie  $\blacktriangle$  /  $\blacktriangleright$  / $\blacktriangle$  / $\nblacktriangleright$  um [START] hervorzuheben, und betätigen Sie danach **ENTER**.
	- **→** Die Wiedergabe startet mit dem gewählten Track in der programmierten Reihenfolge.

# ■ **Beenden der Programmwiedergabe**

**9** Verwenden Sie  $\blacktriangle$  /  $\blacktriangleright$  / $\blacktriangle$  / $\nblacktriangleright$  um [ENDE] hervorzuheben, und betätigen Sie danach **ENTER**.

# <span id="page-24-0"></span>**OSD-Sprache**

Dieses Menü enthält verschiedene Optionen für die Bildschirmmenü-Sprache (OSD). Für Einzelheiten [siehe "Einstellung der OSD-](#page-15-0)[Menüsprache" auf Seite 14.](#page-15-0)

## <span id="page-24-1"></span>**Einstellung des Bildschirmschoners.**

Diese Funktion wird verwendet, um den Bildschirmschoner ein- und auszuschalten.

**1** Drücken Sie auf der "ALLGEMEINES SETUP-MENÜ" ▲/▼, um [BILDS.SCHONER] hervorzuheben, und betätigen Sie danach  $\blacktriangleright$ .

#### **EIN**

Wählen Sie diese Option, um den Fernsehbildschirm auszuschalten, sobald die Disc-Wiedergabe mehr als 15 Minuen gestoppt wird.

# **AUS**

Wählen Sie diese Option, um die Bildschirmschonerfunktion zu deaktivieren.

**2** Drücken Sie  $\triangle/\blacktriangledown$ , um eine Einstellung auszuwählen, und drücken Sie dann **ENTER**.

# <span id="page-25-0"></span>**Einstellung des Einschlaf-Timers**

Diese Funktion schaltet dieses Gerät nach Ablauf einer bestimmten Zeitspanne automatisch in den Bereitschaftsmodus.

- **1** Drücken Sie auf der ..ALLGEMEINES SETUP-MENÜ"  $\blacktriangle/\blacktriangledown$ , um [SLEEP] hervorzuheben, und betätigen Sie danach  $\blacktriangleright$ .
- **2** Drücken Sie  $\triangle/\blacktriangledown$ , um eine Einstellung zu wählen.
	- Sie können zwischen 30, 60, 90, 120 und 150 Minuten wählen. Wählen Sie [AUS], um die Einschlaf-Timer-Funktion zu deaktivieren.
- **3** Drücken Sie **ENTER**.

# <span id="page-25-1"></span>**Einstellung der Auto-Standby-Funktion**

Diese Funktion wird verwendet, wenn das Gerät in den Bereitschaftsmodus geschaltet werden soll, sobald die Disc-Wiedergabe für mehr als 30 Minuten gestoppt wird.

**1** Drücken Sie auf der "ALLGEMEINES SETUP-MENÜ"  $\blacktriangle/\blacktriangledown$ , um [AUTO STANDBY] hervorzuheben, und betätigen Sie danach  $\blacktriangleright$ .

## **EIN**

Wählen Sie diese Option, wenn das Gerät automatisch in den Bereitschaftsmodus geschaltet werden soll, wenn die Disc-Wiedergabe für länger als 30 Minuten gestoppt oder auf Pause gestellt ist.

# **AUS**

Wählen Sie diese Option, um die Auto-Standby-Funktion zu deaktivieren.

**2** Drücken Sie  $\triangle/\blacktriangledown$ , um eine Einstellung auszuwählen, und drücken Sie dann **ENTER**.

# <span id="page-25-2"></span>**Anzeige des DivX® VOD-Registrierungscodes**

Yamaha übermittelt Ihnen einen DivX® VOD (Video On Demand) Registrierungscode, der Ihnen die Miete und den Kauf von Videos unter Verwendung des DivX® VOD-Services gestattet.

Für weitere Informationen besuchen Sie https://vod.divx.com/.

- **1** Drücken Sie auf der "ALLGEMEINES  $SETUP-MENÜ'' \triangle / \blacktriangledown$ , um [DIVX(R) VOD-CODE] hervorzuheben, und betätigen Sie danach  $\blacktriangleright$ .
	- **→** Der Registrierungscode erscheint.
- **2** Drücken Sie **ENTER**, um dieses Menü zu verlassen.

## *Hinweise*

- Zum Kauf oder zur Miete von Videos von dem DivX® VOD-Service auf der Webseite: https:// vod.divx.com/ verwenden Sie den Registrierungscode und downloaden das Video zur Wiedergabe auf diesem Gerät auf CD-R.
- Alle von DivX® VOD heruntergeladenen Videos können ausschließlich auf diesem Gerät wiedergegeben werden.
- Für DivX steht die Zeitsuche nicht zur Verfügung.

# <span id="page-25-3"></span>**Audio-Setup-Menü**

- **1** Drücken Sie **SET UP**.
- **2** Drücken Sie  $\blacktriangleleft$  /  $\blacktriangleright$ , um , AUDIO-SETUP-MENÜ" zu wählen.
- **3** Drücken Sie **ENTER**.

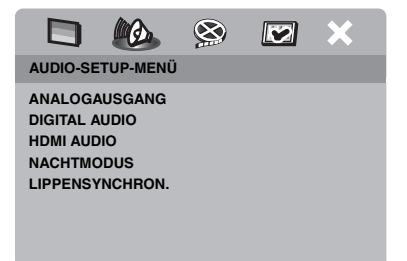

# <span id="page-26-0"></span>**Einstellung des analogen Ausgangs**

Stellen Sie den analogen Ausgang ein, um die richtige Wiedergabefunktion dieser Einheit zu wählen.

**1** Drücken Sie auf der ..AUDIO-SETUP-MENÜ"  $\triangle$ / $\nabla$ , um [ANALOGAUSGANG] hervorzuheben, und betätigen Sie danach  $\blacktriangleright$ .

## **STEREO**

Wählen Sie diese Option, um den Kanalausgang auf Stereo zu schalten, sodass der Ton nur über die beiden Frontlautsprecher ausgegeben wird.

## **L / R**

Wählen Sie diese Option, wenn diese Einheit mit einem Dolby Pro Logic-Decoder verbunden ist.

**2** Drücken Sie  $\triangle/\blacktriangledown$ , um eine Einstellung auszuwählen, und drücken Sie dann **ENTER**.

# <span id="page-26-1"></span>**Einstellung des digitalen Ausgangs**

Es stehen folgende [DIGITAL AUDIO]- Optionen zur Auswahl: [DIGITALAUSGANG] und [LPCM-AUSGANG].

- **1** Drücken Sie auf der "AUDIO-SETUP-MENÜ"  $\blacktriangle/\blacktriangledown$ , um [DIGITAL AUDIO] hervorzuheben, und betätigen Sie danach  $\blacktriangleright$ .
- **2** Drücken Sie  $\triangle/\blacktriangledown$ , um eine Option hervorzuheben.
- **3** Drücken Sie ►, um ein Untermenü zu öffnen.

## **DIGITALAUSGANG**

Stellen Sie den digitalen Ausgang gemäß Ihren optionalen Audiokomponenten-Anschlüssen ein.

#### **AUS**

Wählen Sie diese Option, um den digitalen Ausgang auszuwählen.

#### **ALLE**

Wählen Sie diese Option, wenn Sie den digitalen Audio-Ausgang mit einem Mehrkanal-Decoder/ Receiver verbunden haben.

#### **MPEG** ➜ **PCM**

Wählen Sie diese Option nur, wenn Ihr Receiver keine MPEG-Audio-Signale decodieren kann.

#### **NUR PCM**

Wählen Sie diese Option nur, wenn Ihr Receiver keine Mehrkanal-Audio-Signale decodieren kann.

## **LPCM-AUSGANG**

Wählen Sie diese Option, wenn Sie diese Einheit mit einem PCM-kompatiblen Receiver über einen digitalen Anschluss, z.B. dem Koaxialanschluss, verbinden möchten. In diesem Fall müssen Sie [LPCM-AUSGANG] einstellen.

Discs werden mit einer bestimmten Abtastrate aufgenommen. Je höher die Abtastrate, desto besser die Klangqualität.

## **48KHz**

Wählen Sie diese Option, um Discs abzuspielen, die mit einer Abtastrate von 48 kHz aufgenommen wurden. Alle 96 kHz PCM-Datenströme (falls verfügbar) werden auf eine Abtastrate von 48 kHz konvertiert.

#### **96KHz**

Wählen Sie diese Option, um Discs abzuspielen, die mit einer Abtastrate von 96 kHz aufgenommen wurden. Wenn die 96 kHz-Disc kopiergeschützt ist, wird der digitale Ausgang automatisch auf eine Abtastrate von 48 kHz konvertiert.

**4** Drücken Sie  $\triangle/\blacktriangledown$ , um eine Einstellung auszuwählen, und drücken Sie dann **ENTER**.

# <span id="page-26-2"></span>**Ein- und Ausschalten von HDMI-Audio**

Wenn Sie diese Einheit an eine HDMIkompatible Komponente über die HDMI-Buchse anschließen, wählen Sie Ein- oder Ausschalten der HDMI-Audio-Ausgabe.

**1** Drücken Sie auf der "AUDIO-SETUP- $MENÜ'' \triangle / \blacktriangledown$ , um [HDMI AUDIO] hervorzuheben, und betätigen Sie  $d$ anach  $\blacktriangleright$ .

# **EIN**

Wählen Sie diese Option, um den HDMI-Audioausgang einzuschalten.

## **AUS**

Wählen Sie diese Option, um den HDMI-Audioausgang auszuwählen.

#### *Hinweise*

- Wenn Sie nicht HDMI-Audio-Ausgang verwenden, stellen Sie diese Option auf [AUS].
- Wenn der Monitor/Receiver, der an diese Einheit mit HDMI angeschlossen ist, nicht das HDMI-Audiosignal unterstützt, stellen Sie diese Option auf [AUS].
- Die Einheit kann die folgenden Audiosignale mit HDMI ausgeben: 32/44,1/48 kHz, 2-Kanal lineare PCM-Signale und Bitstream-Signale (Dolby Digital, DTS und MPEG).
- Wenn Audiosignale von HDMI-kompatiblen Komponenten ausgegeben werden, sind digitale Ausgangssignale stummgeschaltet.
- Wenn [DIGITALAUSGANG] an dieser Einheit auf [AUS] gestellt ist, ist das HDMI-Audio stummgeschaltet, auch wenn [HDMI AUDIO] auf [EIN] gestellt ist und eine HDMI-Verbindung zwischen Monitor und Receiver hergestellt ist.
- Wenn [DIGITALAUSGANG] an dieser Einheit auf [ALLE] gestellt ist, werden PCM-Signale weiter ausgegeben, wenn der Monitor und Receiver nur das PCM-Format unterstützen. Die Audioausgabe ist aber stummgeschaltet, wenn im Audioformat die DTS-Quelle wiedergegeben wird.

# <span id="page-27-0"></span>**Ein- und Ausschalten des Nachthörmodus**

Wenn der Nachthörmodus aktiviert ist, wird ein hoher Lautstärkeausgang abgeschwächt bzw. ein niedriger Lautstärkeausgang auf einen hörbaren Pegel angehoben. Dies ist nützlich, wenn Sie Ihren liebsten Action-Film bei Nacht sehen möchten, ohne Ihre Nachbarn zu stören.

**1** Drücken Sie auf der "AUDIO-SETUP- $MENÜ'' \triangle / \blacktriangledown$ , um [NACHTMODUS] hervorzuheben, und betätigen Sie danach  $\blacktriangleright$ .

#### **EIN**

Wählen Sie diese Option, um den Ton auszugleichen. Diese Funktion ist nur für Filme im Dolby Digital-Modus zur Verfügung.

#### **AUS**

Wählen Sie diese Option, wenn Sie den vollen Dynamikbereich von Surround-Klang genießen möchten.

**2** Drücken Sie  $\triangle/\blacktriangledown$ , um eine Einstellung auszuwählen, und drücken Sie dann **ENTER**.

# <span id="page-27-1"></span>**Einstellung der Lippensynchronisierung**

Diese Funktion gestattet Ihnen eine Verzögerung der Sound-Ausgabe, um sie mit dem Video-Bild zu synchronisieren. Dies ist vielleicht erforderlich, wenn Sie bestimmte LCD-Monitore oder Projektoren verwenden.

- **1** Drücken Sie auf der "AUDIO-SETUP- $MENÜ'' \blacktriangleleft / \blacktriangleright$ , um [LIPPENSYNCHRON.] hervorzuheben, und betätigen Sie danach  $\blacktriangleright$ .
- **2** Drücken Sie  $\blacktriangleleft$  /  $\blacktriangleright$  zur Einstellung der Verzögerungszeit (zwischen 0 ms und 200 ms), und betätigen Sie danach **ENTER**.

# <span id="page-27-2"></span>**Video-Setup-Menü**

- **1** Drücken Sie **SET UP**.
- **2** Drücken Sie  $\blacktriangleleft$  / $\blacktriangleright$ , um "VIDEO-SETUP-MENÜ" zu wählen.
- **3** Drücken Sie **ENTER**.

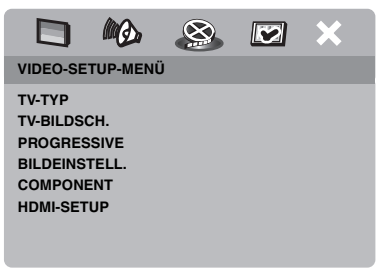

# <span id="page-27-3"></span>**TV-Typ**

Dieses Menü enthält Optionen für die Wahl des Farbsystems, das zu dem Farbsystem Ihres Fernsehers passt. Für Einzelheiten [siehe](#page-14-1)  "Einstellung des Farbsystems für Ihr [Fernsehgerät" auf Seite 13.](#page-14-1)

# <span id="page-28-0"></span>**Einstellung des TV-Displays**

Stellen Sie das Seitenverhältnis dieser Einheit für Ihr Fernsehgerät ein. Das von Ihnen gewählte Format muss auf der Disc vorhanden sein. Ist dies nicht der Fall, beeinflusst die Einstellung des TV-Displays nicht das Bild während der Wiedergabe.

- **1** Drücken Sie auf der "VIDEO-SETUP-MENÜ"  $\blacktriangle/\blacktriangledown$ , um [TV-BILDSCH.] hervorzuheben, und betätigen Sie danach  $\blacktriangleright$ .
- **2** Drücken Sie  $\triangle/\blacktriangledown$ , um eine der folgenden Optionen hervorzuheben.

## **4:3 PAN SCAN**

Wählen Sie diese Option, wenn Sie einen Fernseher mit 4:3-Seitenverhältnis verwenden und ein Trimmen beider Seiten des Bildes bzw. ein Formatieren des Bildes wünschen, damit dieses auf den Bildschirm Ihres Fernsehers passt.

#### **4:3 LETTERBOX**

Wählen Sie diese Option, wenn das Seitenverhältnis Ihres Fernsehgeräts 4:3 ist. In diesem Fall wird ein Breitbild mit schwarzen Bändern auf der Ober- und Unterseite auf dem Fernsehbildschirm angezeigt.

#### **16:9**

Wählen Sie diese Option, wenn Sie einen Breitband-Fernseher haben.

**3** Wählen Sie einen Eintrag und drücken Sie dann **ENTER**.

## ■ **Verhältnis zwischen der Einstellung dieser Einheit und des Fernsehbildschirms**

Wählen das Seitenverhältnis Ihres Fernsehgeräts 4:3 ist:

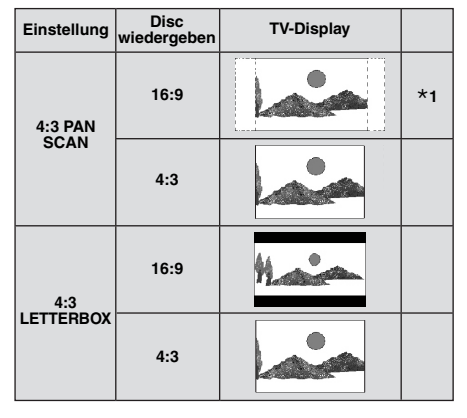

Wählen das Seitenverhältnis Ihres Fernsehgeräts 16:9 (Breitband) ist:

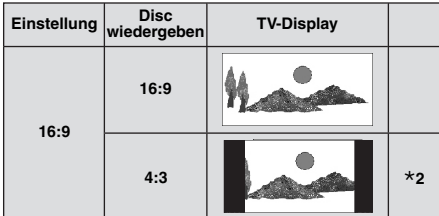

- **\*1:** Wenn die Disc nicht der Wiedergabe in Panscan zugeordnet ist, wird sie im Letterbox-Format abgespielt.
- **\*2:** Je nach Ihrem Fernsehgerät wird möglicherweise eine Seite des Bildes gestreckt. Prüfen Sie in diesem Fall die Bildschirmgröße und das Seitenverhältnis Ihres Fernsehgeräts.

# <span id="page-28-1"></span>**Ein-/Ausschalten der Progressive-Scan-Funktion**

Diese Funktion ist nur verfügbar, wenn Sie dieses Gerät mit einem über die Component-Video-Anschlüsse mit einem Progressive-Scan-Fernseher verbunden haben ([siehe](#page-10-0)  ["Component-Video-Buchsen <A>" auf](#page-10-0)  [Seite 9\)](#page-10-0).

**1** Drücken Sie auf der "VIDEO-SETUP-MENÜ" ▲/▼, um [PROGRESSIVE] hervorzuheben, und betätigen Sie  $d$ anach  $\blacktriangleright$ .

## **AUS**

Wählen Sie diese Option, um die Progressive Scan Funktion zu deaktivieren.

#### **EIN**

Wählen Sie diese Option, um die Progressive Scan Funktion zu aktivieren.

**2** Drücken Sie  $\triangle$ / $\nabla$ , um eine Einstellung auszuwählen, und drücken Sie dann **ENTER**.

## **Hinweise zur Aktivierung der Progressive Scan Funktion:**

- Vergewissern Sie sich, dass Ihr Fernsehgerät mit der Progressive Scan Funktion ausgestattet ist.
- Schließen Sie es mithilfe eines Component-Video-Kabels an.
- Bei der Herstellung von HDMI-Verbindungen können Sie nicht [PROGRESSIVE] wählen.
- Wenn [COMPONENT] auf [RGB] eingestellt ist ([siehe Seite 29\)](#page-30-0), können Sie nicht [PROGRESSIVE] wählen.

DIE KUNDEN SOLLTEN WISSEN, DAS ALLE HOCHAUFLÖSENDEN FERNSEHGERÄTE VOLLSTÄNDIG KOMPATIBEL MIT DIESEM PRODUKT SIND UND DAZU FÜHREN KÖNNEN; DAS ARTEFAKTE IN DEM BILD ANGEZEIGT WERDEN. IM FALLE VON 525- ODER 625-PROGRESSIVE-SCAN-BILDPROBLEMEN, WIRD EMPFOHLEN, DAS SIE DEN ANSCHLUSS AUF DEN "STANDARD DEFINITION"-AUSGANG UMSCHALTEN. BEI FRAGEN ZUR KOMPATIBILITÄT DIESES 525P- UND 625P-DVD-PLAYERS MIT VIDEOMONITOREN WENDEN SIE SICH AN UNSEREN KUNDENDIENST. Diese Einheit ist mit der kompletten Baureihe von Yamaha-Produkten kompatibel, einschließlich der Projektoren DPX-1300, DPX-830 und dem Plasma-Monitor PDM-4220.

# <span id="page-29-0"></span>**Justieren von Bildeinstellungen**

Diese Einheit wird mit drei vordefinierten Bildfarbeneinstellungen und einer persönlichen Einstellung, die Sie selbst definieren können, ausgeliefert.

**1** Drücken Sie auf der "VIDEO-SETUP-MENÜ"  $\blacktriangle/\blacktriangledown$ , um [BILDEINSTELL.] hervorzuheben, und betätigen Sie danach  $\blacktriangleright$ .

## **STANDARD**

Wählen Sie diese Option für die Standard-Bilddeinstellung.

# **HELL**

Wählen Sie diese Option, um das TV-Bild aufzuhellen.

## **WEICH**

Wählen Sie diese Option, um das TV-Bild weich zu zeichnen.

# **PERSÖNLICH**

Wählen Sie diese Option, um die Bildfarbe an Ihre Bevorzugung anzupassen, indem Sie die Helligkeit, den Kontrats, den Farbton und die Farbe (Sättigung) einstellen.

- **2** Drücken Sie  $\triangle/\blacktriangledown$ , um eine Einstellung auszuwählen, und drücken Sie dann **ENTER**.
- **3** Wenn Sie [PERSÖNLICH] in Schritt **1** gewählt haben, müssen Sie mit den Schritten **4**-**7** fortfahren.
	- → Das "PERS. BILDEINSTELL."-Menü erscheint.

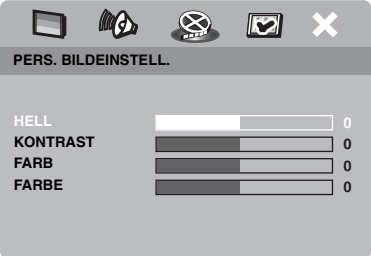

**4** Drücken Sie  $\triangle/\blacktriangledown$ , um eine der folgenden Optionen auszuwählen.

## **HELL**

Erhöhen oder vermindern Sie den Wert, um das Bild zu erhellen oder abzudunkeln. Null (0) ist der durchschnittliche Helligkeits-Einstellwert.

## **KONTRAST**

Erhöhen oder vermindern Sie den Wert, um das Bild zu schärfen oder weicher zu stellen. Null (0) ist der durchschnittliche Kontrast-Einstellwert.

## **FARB**

Erhöhen oder vermindern Sie den Wert, um das Bild abzudunkeln oder heller zu stellen. Null (0) ist der durchschnittliche Farbton-Einstellwert.

#### **FARBE**

Erhöhen oder vermindern Sie den Wert, um das Bild zu betonen oder abzuschwächen. Null (0) ist der durchschnittliche Farbeinstellwert.

- **5** Drücken Sie  $\blacktriangleleft$  /  $\blacktriangleright$ , um die Einstellung zu wählen, die Ihren Vorlieben am besten entspricht.
- **6** Wiederholen Sie die Schritte **4**-**5** zur wunschgemäßen Einstellung anderer Farbmerkmale.
- **7** Drücken Sie **ENTER**.

#### *Hinweis*

Alle Bildeinstellungen stehen nicht für HDMI-Ausgabe zur Verfügung.

# <span id="page-30-0"></span>**Umschalten von YUV/RGB**

Diese Einstellung ermöglicht Ihnen, den Ausgang des Videosignals zwischen YUV (Y PB PR) und RGB (bei SCART) umzuschalten.

**1** Drücken Sie auf der "VIDEO-SETUP- $MENÜ'' \triangle / \blacktriangledown$ , um [COMPONENT] hervorzuheben, und betätigen Sie danach  $\blacktriangleright$ .

#### **YUV**

Wählen Sie diese Option für den Component-Video-Anschluss.

#### **RGB**

Wählen Sie diese Option für den SCART-Anschluss.

**2** Drücken Sie  $\triangle/\blacktriangledown$ , um eine Einstellung auszuwählen, und drücken Sie dann **ENTER**.

#### *Hinweis*

Bei der Herstellung von HDMI-Verbindungen werden die Component-Videosignale (YUV) nicht ausgegeben, auch wenn [RGB] gewählt ist.

# <span id="page-30-1"></span>**Einstellung von HDMI-Video**

Wenn Sie diese Einheit an eine HDMIkompatible Komponente über die HDMI-Buchse anschließen, wählen Sie die folgenden Videoausgabeeinstellungen je nach der angeschlossenen Komponente.

- **1** Drücken Sie auf der "VORZUGSEINSTELL." ▲/▼, um [HDMI-SETUP] hervorzuheben, und betätigen Sie danach  $\blacktriangleright$ .
- **2** Drücken Sie ▲/▼, um eine Option hervorzuheben.
- **3** Drücken Sie ►, um ein Untermenü zu öffnen.

#### **BREITBILDFORMAT**

Stellen Sie das Seitenverhältnis der projizierten Bilder auf dem Bildschirm ein. Dieses Merkmal steht nicht zur Verfügung, wenn HDMI-Verbindungen hergestellt werden und [TV-BILDSCH.] auf [16:9] gestellt ist [\(siehe Seite 27](#page-28-0)).

#### **EXTRABREIT**

Wählen Sie dies zur Anzeige von 4:3-Bildern auf einem 16:9-Bildschirm mit nicht-linearer Ausdehnung (die Mittenposition im Bildschirm ist weniger gedehnt als die Seiten). Dieses Merkmal steht nicht zur Verfügung, wenn die Auflösung 480p oder 570p ist.

#### **4:3 PILLAR BOX**

Wählen Sie dies zur Anzeige von 4:3-Bildern auf einem 16:9-Bildschirm ohne Ausdehnung.

#### **AUS**

Es wird keine Einstellung des Seitenverhältnisses vorgenommen, wenn diese Option ausgewählt ist.

#### <span id="page-30-2"></span>**HDMI VIDEO**

Stellen Sie die Auflösung entsprechend dem verwendeten Monitor ein.

#### **480P**

480 Progressive-Scan-Video

#### **576P**

576 Progressive-Scan-Video

#### **720P**

720 Progressive-Scan-Video

#### **1080I**

1080 Zeilensprung-Video

#### **AUTO**

Die Auflösung wird automatisch entsprechend dem verwendeten Monitor eingestellt.

#### *Hinweise*

- Für andere Einstellungen als [AUTO] werden HDMI-Videosignale u.U. nicht richtig ausgegeben, wenn die Auflösung-Ausgabeeinstellung nicht von der verwendeten HDMI-Komponente unterstützt wird. In diesem Fall befolgen Sie die nachstehenden Schritte, um auf die anfängliche Einstellung zurückzuschalten.
	- **1** Drücken Sie **OPEN/CLOSE** (△) auf der Frontblende, um das Discfach zu öffnen.
	- **2** Drücken Sie **◀**.
	- **3** Drücken Sie **SUBTITLE**.

Führen Sie dies nicht aus, während eine Disc auf dieser Einheit abgespielt wird.

- Sie können nicht [TV-TYP], [PROGRESSIVE] und [COMPONENT] einstellen, wenn HDMI-Verbindungen hergestellt werden.
- Beim Abtrennen des HDMI-Kabels können die Einstellungen von [TV-TYP] geändert werden. Wenn das Component-Video-, S-Video- oder Composite-Videosignal nicht richtig ausgegeben wird, [siehe "Störungssuche" auf Seite 35](#page-36-1) zum erneuten Einstellen des richtigen TV-Typs.

#### <span id="page-31-3"></span>**HD JPEG**

Diese Einheit kann High-Definition JPEG-Bilder abspielen, wenn sie an eine HDMI-Komponente angeschlossen ist.

#### **EIN**

Zeigt JPEG-Bilder mit hoher Qualität an.

#### **AUS**

Zeigt JPEG-Bilder mit Standard-Qualität an.

#### *Hinweise*

- Sie können [HD JPEG] wählen, wenn die HDMI-Videosignale mit 720p oder 1080i ausgegeben werden.
- Wenn [HD JPEG] auf [EIN] gestellt ist und HD JPEG-Bilder angezeigt werden, werden andere Videosignale als HDMI-Signale nicht ausgegeben.
- Sie können nicht [HDMI VIDEO] ([siehe](#page-30-2)  [Seite 29\)](#page-30-2) und [HD JPEG] wählen, wenn HD JPEG-Bilder angezeigt werden.

# <span id="page-31-0"></span>**Menü für Einstellung der Bevorzugungen**

- **1** Drücken Sie **7** zweimal, um die Wiedergabe zu stoppen (wenn erforderlich), und betätigen Sie danach **SET UP**.
- **2** Drücken Sie  $\blacktriangleleft$  /  $\blacktriangleright$ , um "VORZUGSEINSTELL." zu wählen.
- **3** Drücken Sie **ENTER**.

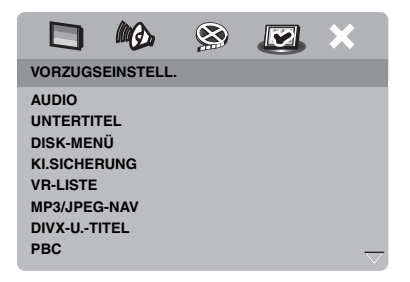

# <span id="page-31-1"></span>**Audio-, Untertitel- und Disc-Menü**

Diese Menüs enthalten verschiedene Sprachoptionen für die auf einer DVD aufgezeichneten Audio-, Untertitel- und Disc-Menüs. Für Einzelheiten siehe "Einstellung [der Audio-, Untertitel- und Disc-Menüsprache](#page-15-1)  [\(nur DVD-Video\)" auf Seite 14.](#page-15-1)

# <span id="page-31-2"></span>**Restriktion der Wiedergabe mittels Kindersicherung**

Bei manchen DVDs ist vielleicht die Kindersicherung der gesamten Disc oder nur zu bestimmten Szenen auf der Disc zugeordnet. Diese Funktion lässt Sie die Wiedergabe-Restriktionsebene einstellen. Die Nennebenen 1 bis 8 werden verwendet und hängen von dem jeweiligen Land ab. Sie können das Abspielen bestimmte Disc verbieten, die Sie als nicht geeignet für Kinder ansehen, oder alternative Szenen für bestimmte Disc wiedergeben.

**1** Drücken Sie auf der "VORZUGSEINSTELL." ▲/▼, um [KI.SICHERUNG] hervorzuheben, und betätigen Sie danach  $\blacktriangleright$ .

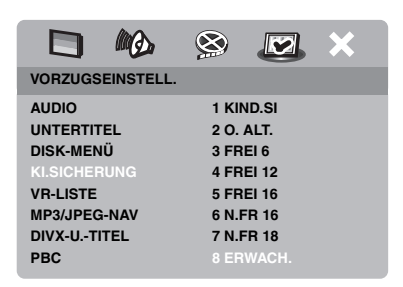

- **2** Drücken Sie  $\triangle/\blacktriangledown$ , um eine Sicherungsebene für die eingesetzte Disc hervorzuheben, und betätigen Sie danach **ENTER**.
	- Um die Kindersicherung zu deaktivieren und alle Discs abzuspielen, wählen Sie [8 ERWACH.].
- **3** Verwenden Sie die **Zifferntasten (0-9)** für die Eingabe eines sechsstelligen Passworts (siehe "Änderung des [Passworts" auf Seite 33\)](#page-34-0).
	- **→** DVD-Discs mit höherer als der von Ihnen gewählten Sicherungsebene können nicht abgespielt werden, ausgenommen nach Eingabe des sechsstelligen Passwortes.

#### *Hinweis*

Manche DVD-Discs sind nicht mit Restriktionsebenen codiert, auch wenn der Filmkennwert auf der Schutzhülle der Disc aufgedruckt ist. Die Sicherungsebenenfunktion ist für solche Discs nicht funktionsfähig.

# <span id="page-32-0"></span>**Wahl der Wiedergabe des VR-Formats**

Es gibt zwei Verfahren, um VR- (Video Recording)-formatierte Discs abzuspielen: ORIGINALLISTE und WIEDERGABELISTE. Diese Funktion steht bei Discs, die nicht dem VR-Format entsprechen, nicht zur Verfügung.

**1** Drücken Sie auf der "VORZUGSEINSTELL."  $\triangle$ / $\nabla$ , um [VR-LISTE] hervorzuheben, und betätigen Sie danach 3.

# **ORIGINALLISTE**

Wählen Sie diese Option, um die ursprünglich auf der Disc aufgezeichneten Titel wiederzugeben.

#### **WIEDERGABELISTE**

Wählen Sie diese Option, um die bearbeitete Version der Disc wiederzugeben. Diese Funktion steht nur dann zur Verfügung, wenn eine Wiedergabeliste (Playlist) erstellt wurde.

- **2** Drücken Sie  $\triangle/\blacktriangledown$ , um eine Einstellung zu markieren, und drücken Sie dann **ENTER**.
- Abspielen einer Disc im VR-Format
- **3** Drücken Sie **SET UP**, um das Setup-Menü zu schließen.
- **4** Drücken Sie 3**/**8 , um die Wiedergabe mit der gewählten Einstellung zu starten.

# <span id="page-32-1"></span>**Wahl des MP3/JPEG-Menüs**

Der MP3/JPEG-Navigator kann nur eingestellt werden, wenn die Disc mit einem Menü bespielt ist. Er gestatten Ihnen die Wahl unterschiedlicher Anzeigemenüs für einfache Navigation.

**1** Drücken Sie auf der "VORZUGSEINSTELL." ▲/▼, um [MP3/JPEG-NAV] hervorzuheben, und betätigen Sie danach  $\blacktriangleright$ .

## **OHNE MENÜ**

Wählen Sie diese Option, um alle auf der MP3/ Bild-CD enthaltenen Dateien anzuzeigen.

## **MIT MENÜ**

Wählen Sie diese Option, um nur das Ordnermenü der MP3/Bild-CD anzuzeigen.

**2** Drücken Sie  $\triangle$ / $\nabla$ , um eine Einstellung auszuwählen, und drücken Sie dann **ENTER**.

# <span id="page-33-0"></span>**Anzeigen von externen DivX-Untertiteldateien**

Die nachstehend aufgelisteten Schriftartensätze sind für externe DivX-Untertiteldateien erhältlich. Mit dieser Einstellung können Sie den ordnungsgemäßen Schriftartensatz für die Untertiteldatei anzeigen.

**1** Drücken Sie auf der "VORZUGSEINSTELL."  $\blacktriangle/\blacktriangledown$ , um [DIVX-U.-TITEL] hervorzuheben, und betätigen Sie danach  $\blacktriangleright$ .

#### **GRUPPE1:**

Albanisch (sq), Baskisch (eu), Katalanisch (ca), Dänisch (da), Niederländisch (nl), Englisch (en), Faröisch (fo), Finnisch (fi), Französisch (fr), Deutsch (de), Isländisch (is), Irisch (ga), Italienisch (it), Norwegisch (no), Portuguiesisch (pt), Rätoromanisch (rm), Schottisch (gd), Spanisch (es), Schwedisch (sv)

#### **GRUPPE2:**

Albanisch (sq), Kroatisch (hr), Tschechisch (cs), Ungarisch (hu), Polisch (pl), Rumänisch (ro), Slowakisch (sk), Slowenisch (sl)

#### **GRUPPE3:**

Bulgarisch (bg), Weißrussisch (be), Mazedonisch (mk), Russisch (ru), Serbisch (sr), Ukrainisch (uk)

#### **GRUPPE4:**

Hebräisch (iw), Jiddish (ji)

#### **GRUPPE5:**

Türkisch (tr)

**2** Drücken Sie  $\triangle/\blacktriangledown$ , um eine Gruppe auszuwählen, und drücken Sie dann **ENTER**.

#### *Hinweise*

- Manche Discs können nicht wiedergegeben werden, abhängig von den Disc-Eigenschaften oder Aufnahmebedingungen.
- Bestimmte externe Untertiteldateien werden möglicherweise nicht richtig oder gar nicht angezeigt.
- Für externe Untertiteldateien werden die folgenden Dateinamenerweiterungen für das Untertitelformat unterstützt (Beachten Sie, dass diese Dateien nicht im Disc-Navigationsmenü angezeigt werden): .srt, .sub, .ssa, .smi
- Der Dateiname der Filmdatei muss zu Beginn des Dateinamens für die externe Untertiteldatei wiederholt werden.
- Die Anzahl von externen Untertiteldateien, die für dieselbe Filmdatei gewählt werden kann, ist auf zehn begrenzt.

# <span id="page-33-1"></span>**Auswahl verschiedener PBC- (Wiedergabesteuerung-) Funktionen**

Sie können die Wiedergabesteuerung (PBC) ein- oder ausschalten. Diese Funktion steht nur auf Video-CD 2.0 mit Wiedergabesteuerung (Playback Control (PBC)) zur Verfügung.

**1** Drücken Sie auf der "VORZUGSEINSTELL."  $\blacktriangle/\blacktriangledown$ , um [PBC] hervorzuheben, und betätigen Sie danach  $\blacktriangleright$ .

## **EIN**

Wählen Sie diese Option zur Anzeige eines Disc-Menüs.

## **AUS**

Wählen Sie diese Option zur Nichtanzeige eines Disc-Menüs. Die Wiedergabe wird ab dem Anfang der Disc gestartet.

**2** Drücken Sie  $\triangle/\blacktriangledown$ , um eine Einstellung auszuwählen, und drücken Sie dann **ENTER**.

#### *Hinweis*

Sie können auch die MENU-Taste an der Fernbedienung verwenden, um die Wiedergabesteuerung-Funktion (PBC) ein- und auszuschalten (siehe "Verwendung des PBC-[\(Wiedergabesteuerung-\) Menüs" auf Seite 18\)](#page-19-4).

# <span id="page-34-0"></span>**Änderung des Passworts**

Das gleiche Passwort wird sowohl für die Kindersicherung als auch für die Disc-Verriegelung verwendet. Geben Sie Ihr sechsstelliges Passwort ein, wenn Sie auf dem Bildschirm dazu aufgefordert werden. Das Standardpasswort ist 000 000.

**1** Drücken Sie auf der "VORZUGSEINSTELL." ▲/▼, um [PASSWORT] hervorzuheben, und betätigen Sie danach > zum Wählen von [ÄNDERN].

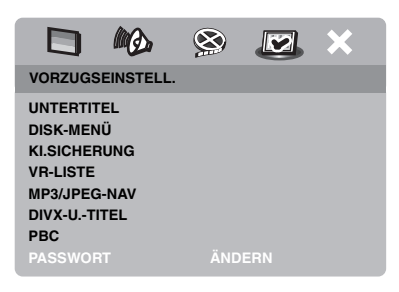

**2** Drücken Sie **ENTER** zum Aufrufen der "Seite für die Passwortänderung".

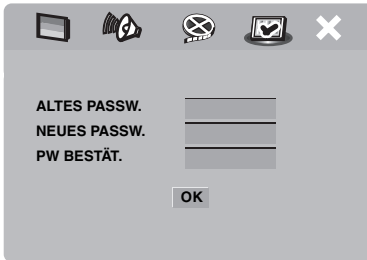

- **3** Verwenden Sie die **Zifferntasten (0-9)** für die Eingabe Ihres alten sechsstelligen Passworts.
	- Wenn Sie diesen Vorgang erstmals ausführen, geben Sie "000 000" ein.
	- Falls Sie Ihr altes sechsstelliges Passwort vergessen haben, geben Sie "000 000" ein.
- **4** Geben Sie das neue sechzehnstellige Passwort ein.
- **5** Geben Sie das neue sechsstellige Passwort ein zweites Mal zur Bestätigung ein.
- **6** Drücken Sie **ENTER**, um Ihr neues Passwort zu bestätigen.
	- **→** Nun ist das neue sechsstellige Passwort gültig.

# **Zurücksetzen des Systems**

Sie können alle Optionen und Ihre persönlich ausgeführten Einstellungen auf die Werksvorgaben zurücksetzen, ausgenommen Ihr Passwort für [KI.SICHERUNG] und [DISK-SPERRE].

**1** Drücken Sie auf der

"VORZUGSEINSTELL."  $\blacktriangle/\blacktriangledown$ , um [GRUNDEINST.] hervorzuheben, und betätigen Sie danach 3, um das [RÜCKSTELLEN] auszuwählen.

- **2** Drücken Sie **ENTER**.
	- $\rightarrow$  Alle Einstellungen werden auf die Werkseinstellungen zurückgesetzt.

# <span id="page-35-0"></span>*Sprachencodes* **Sprachencodes**

## **Diese Codes können verwendet werden, um andere Sprachen auszuwählen. Dies wirkt sich**  nicht auf die Optionen "AUDIO", "UNTERTITEL" oder "DISK-MENÜ" aus.

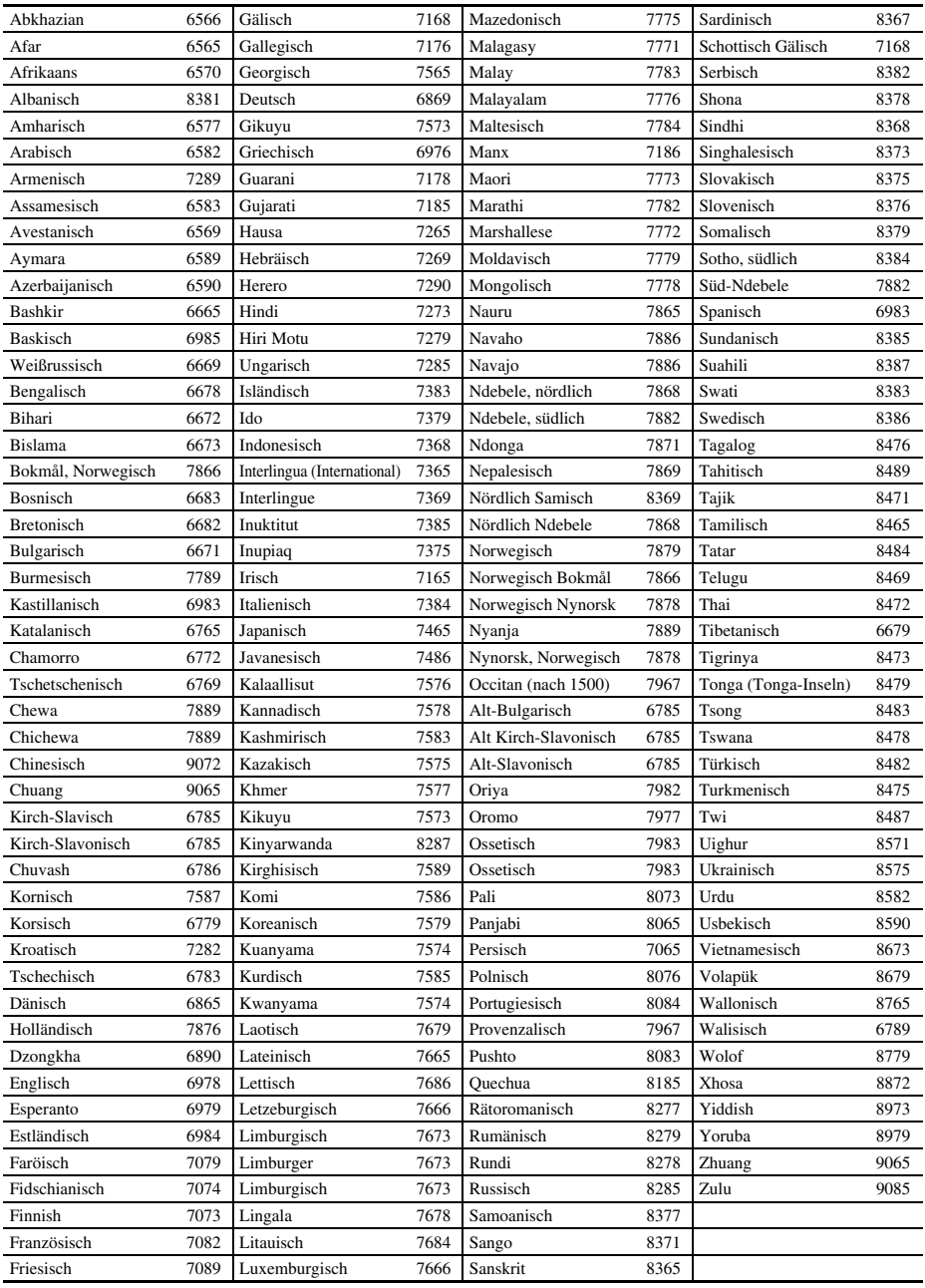

<span id="page-36-1"></span><span id="page-36-0"></span>**Siehe das nachfolgende Diagramm, wenn dieses Gerät nicht richtig funktionieren sollte. Falls das aufgetretene Problem in der nachfolgenden Tabelle nicht aufgeführt ist oder die nachfolgenden Instruktionen nicht helfen, schalten Sie dieses Gerät auf den Bereitschaftsmodus, ziehen Sie den Netzstecker, und wenden Sie sich an den nächsten autorisierten Yamaha-Fachhändler oder Kundendienst.**

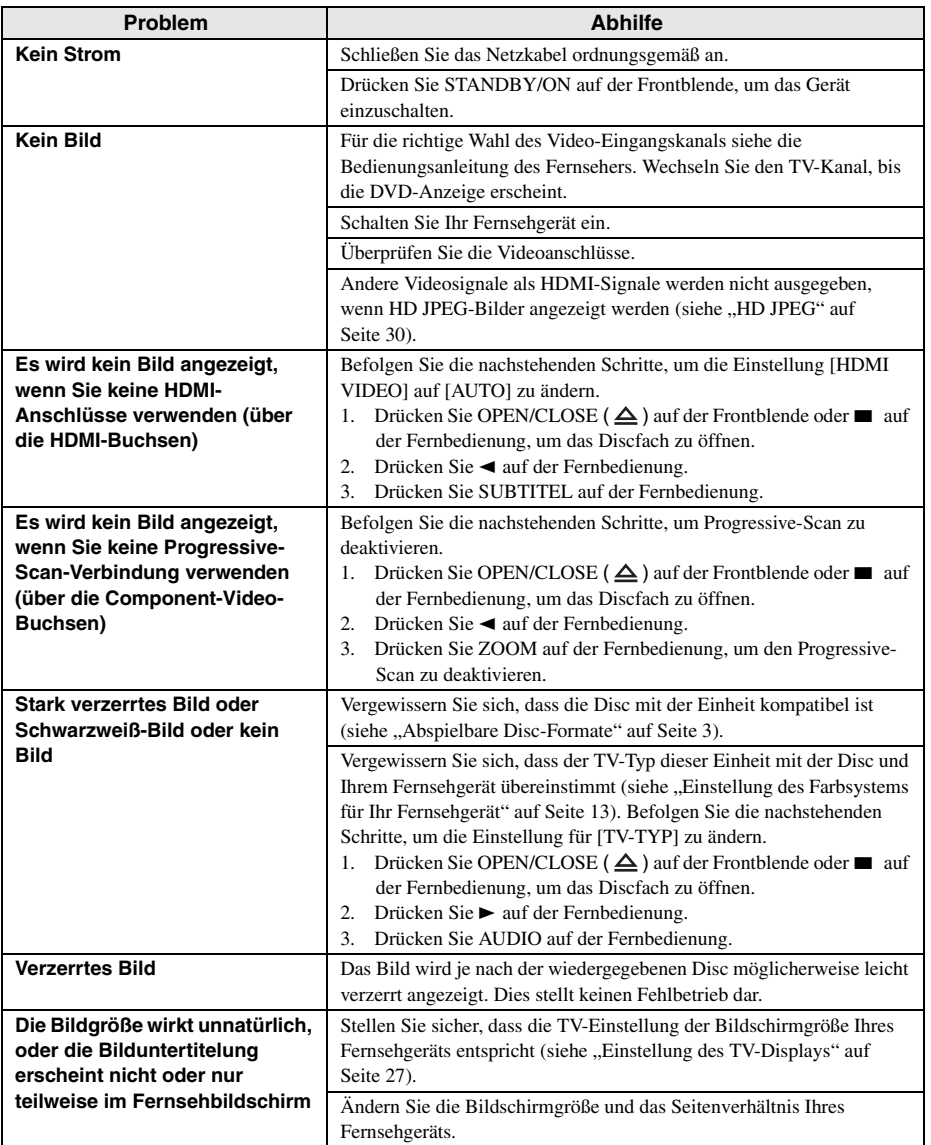

# **Störungssuche**

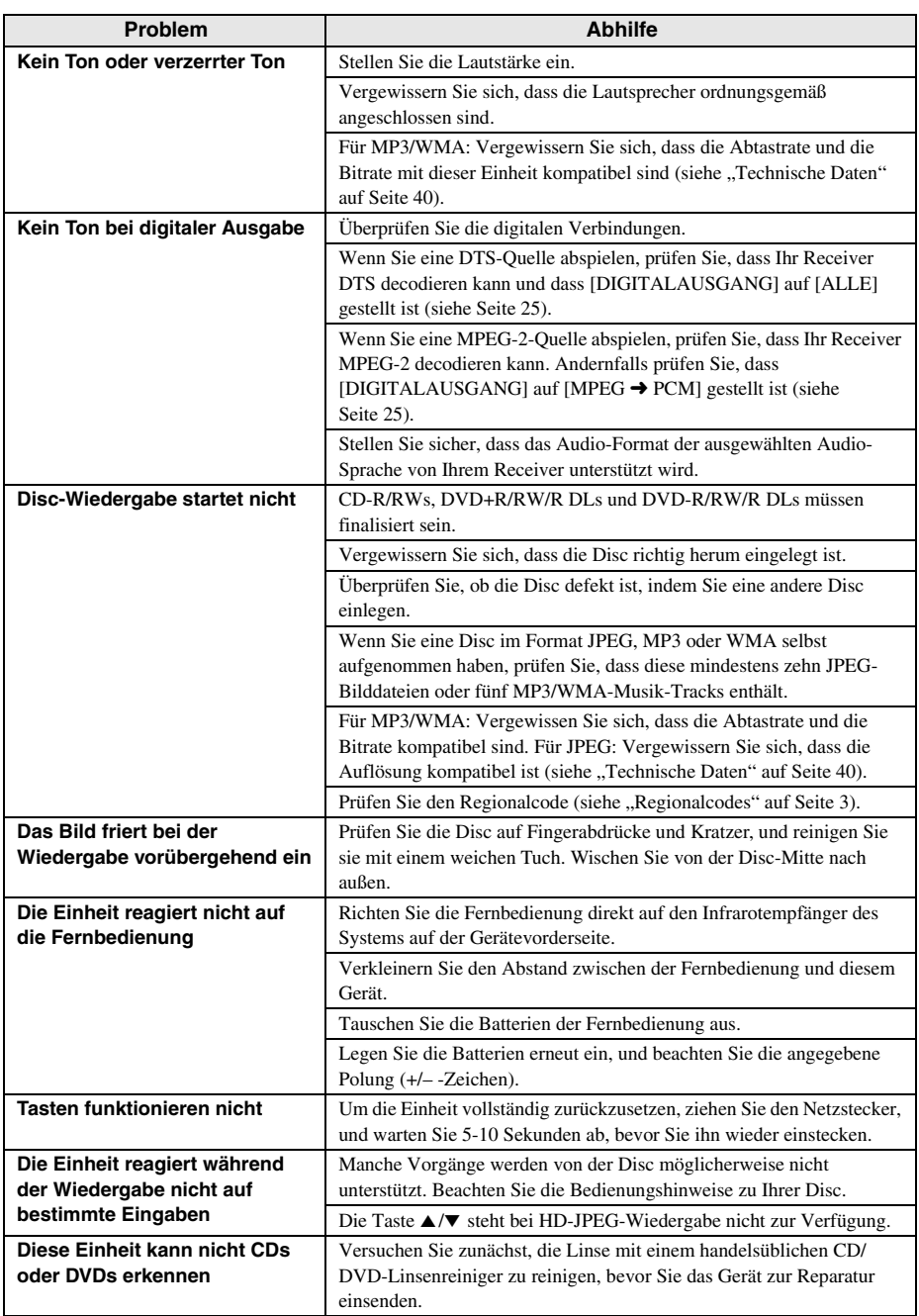

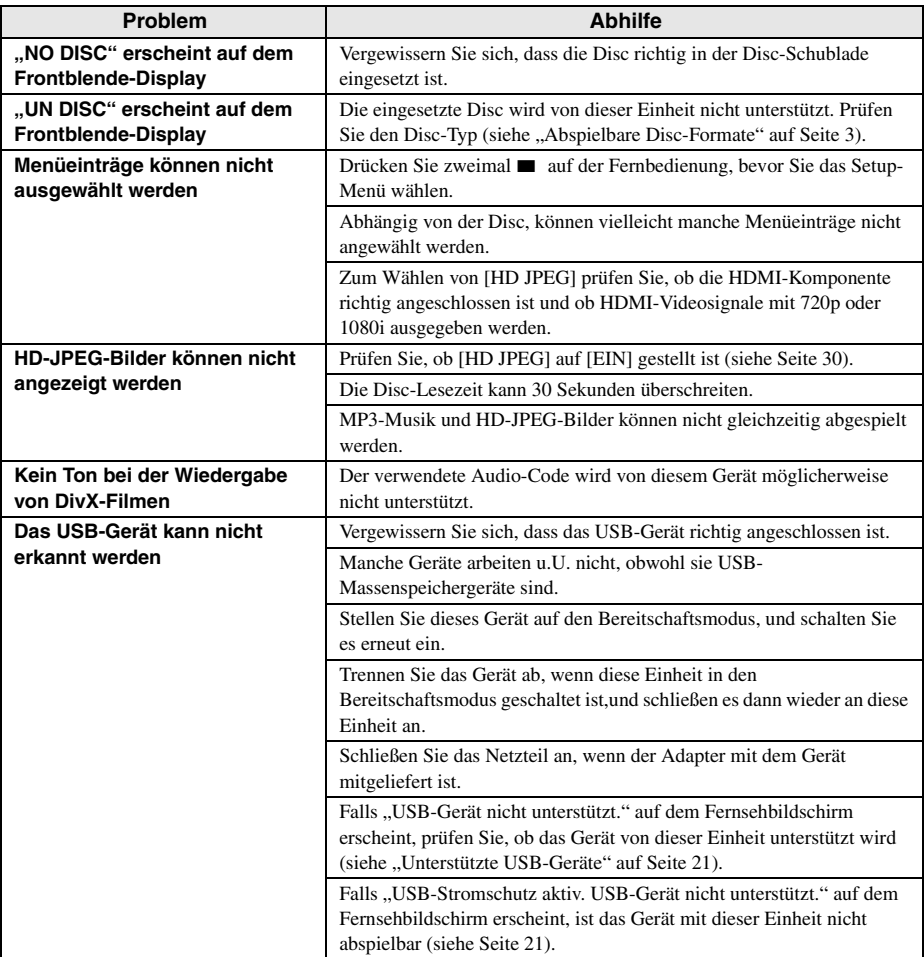

# <span id="page-39-0"></span>*Glossar* **Glossar**

#### ■ **Analog**

Ton, der nicht in numerische Werte umgewandelt wurde. Analog-Sound variiert, wogegen Digital-Sound bestimmte numerische Werte aufweist. Diese Buchsen senden den Ton über zwei Kanäle (links und rechts).

#### ■ **Seitenverhältnis**

Das Verhältnis zwsichen vertikaler und horizontaler Größe des angezeigten Bildes. Das Verhältnis zwischen horizontaler und vertikaler Größe eines konventionellen Fernsehers ist 4:3, wogegen ein Breitbild-TV ein Seitenverhältnis von 16:9 aufweist.

#### ■ **Audio-Ausgangsbuchsen**

Die Buchsen auf der Rückseite des DVD-Players, die Audio-Signale an ein anderes System übertragen (Fernseher, Stereo, usw.).

#### ■ **Bitrate**

Die für eine gegebene Spieldauer der Musik erforderliche Datenmenge, gemessen in Kilobit pro Sekunden (KBit/s). Oder die Geschwindigkeit, mit der Sie aufnehmen können. Im Allgemeinen nimmt die Klangqualität mit höherer Bitrate oder höherer Aufnahmegeschwindigkeit zu. Eine höhere Bitrate erfordert aber auch mehr Speicherplatz auf einer Disc.

#### ■ **Kapitel**

Sektionen eines Films oder Musikstücks auf einer DVD, die kleiner als die Track sind. Ein Track besteht aus einem oder mehreren Kapiteln. Jedes Kapitel trägt eine Kapitelnummer, damit es leicht aufgesucht werden kann.

#### ■ **Component-Videoausgangsbuchsen**

Buchsen auf der Rückseite des DVD-Players, die ein qualitativ hochwertiges Video an einen Fernseher senden, der über Component-Video-Eingangsbuchsen verfügt (R/G/B,Y/PB/PR, usw.).

#### ■ **Discmenü**

Eine Bildschirmanzeige für die Wahl der auf einer DVD aufgezeichneten Bilder, Sounds, Untertitel, Kamerawinkel usw.

#### ■ **Digital**

Ton, der in numerische Werte umgewandelt wurde. Digitaler Ton ist verfügbar, wenn Sie die digitalen Audio-Ausgangsbuchsen verwenden. Diese Buchsen senden den Ton über mehrere Kanäle, anstatt wie beim Analogton nur zwei zu verwenden.

#### ■ **DivX**

DivX ist eine belieble Medientechnologie, die von DivX, Inc. entwickelt wurde. DivX Media- Dateien sind stark komprimierte Videos mit sehr guter visueller Qualität bei einer vergleichsweise kleinen Dateigröße. DivX-Dateien können auch erweiterte Medienfunktionen enthalten, z. B. Mens, Untertitel sowie alternative Tonspuren. Viele DivX Media-Dateien können online heruntefgeladen werden. So können Sie Ihre eigene Datel mit persönliche Inhalten mithilfe benutzerfreundicher Tools, die Sie unter DivX.com erhalten erstellen.

#### ■ **DivX Ultra**

Für DivX Ultra zertifizierte Produkte ermöglichen die optimierte Wiedergabe der erweiterten Funktionen, die vom DivX-Medienformat unterstützt werden. Die Schlüsselfunktionen umfassen interaktive Video-Menüs, Untertitel, alternierende Audio-Tracks, Video-Tags und Kapitelpunkte.

#### ■ **DMF (DivX Media Format)**

Das DivX Media Format unterstützt erweiterte Medienfunktionen in Form von Steuerungen für ein interaktives Medienerlebnis: Interaktive Video-Menüs, Kapitelpunkte, Untertitel in mehreren Sprachen und alternierende Audio-Tracks.

#### ■ **Dolby Digital**

Ein Surround-Klangsystem, das von Dolby Laboratories entwickelt wurde und sechs digitale Audio-Kanäle bietet (vorne links und rechts, Surround links und rechts, Mitte und Subwoofer).

#### ■ **DTS**

Digital Theatre Systems. Ein Surround-Klangsystem, das sich von Dolby Digital unterscheidet. Die Formate wurden von verschiedenen Unternehmen entwickelt.

#### ■ **HDMI**

HDMI (High-Definition Multimedia Interface) ist die erste von der Industrie unterstützte, unkomprimierte, völlig digitale A/V- (Audio/Video-) Schnittstelle. Als Schnittstelle zwischen jeder A/V-Quelle (wie einer Settop-Box oder einem A/V-Receiver) und einem Audio/Video-Monitor (wie einem digitalen Fernseher-DTV), unterstützt HDMI standardmäßiges, verbessertes oder High-Definition-Video ebenso wie Mehrkanal-Video über ein einziges Kabel. HDMI überträgt alle ATSC HDTV-Standards und unterstützt 8-Kanal-Digitalaudio mit Reservebandbreite zur Unterbringung zukünftiger Verbesserungen und Anforderungen. Bei Verwendung in Kombination mit HDCP (Highbandwidth Digital Content Protection) bürgt HDMI eine sichere Audio/Video-Schnittstelle, die den Sicherheitsanforderungen der Inhaltprovider und Systemfunktionen entspricht. Für weitere Informationen über HDMI besuchen Sie bitte die HDMI-Webseite bei "www.hdmi.org/".

#### ■ **HDCP**

HDCP (High-bandwidth Digital Content Protection), entwickelt von der Intel Corporation, ist ein Verfahren zur Verschlüsselung digitaler Video- und Audiodaten für Inhaltsschutz. Für weitere Informationen über HDCP besuchen Sie bitte die HDCP-Webseite bei .www.digital-cp.com".

#### ■ **HD JPEG**

HD (High-Definition) JPEG bietet Bilder in verbesserter Auflösung über HDMI-Verbindung.

#### ■ **Interaktives Menü**

Interaktive Video-Menüs bieten bisher unerreichten Komfort und umfassende Steuerungsmöglichkeiten: Sie können schnell zwischen einzelnen Szenen oder Bonus-Features navigieren sowie Audio-Track- und Untertiteloptionen wählen.

#### ■ **JPEG**

Ein sehr gängiges digitales Standbildformat. Ein Standbild-Datenkomprimierungssystem von der Joint Photographic Expert Group, das trotz einer hohen Komprimierungsrate lediglich geringe Einbußen bei der Bildqualität ermöglicht.

#### ■ **MP3**

Ein Dateiformat mit einem Komprimierungssystem für Audio-Daten. "MP3" ist die Abkürzung für Motion Picture Experts Group 1 (oder MPEG-1) Audio Layer 3. Im MP3-Format kann eine CD-R oder CD-RW über zehnmal so viele Daten wie eine herkömmliche CD enthalten.

#### ■ **Kindersicherung**

Eine Funktion von DVD-Playern, um die Wiedergabe von Discs gemäß den Altersvorgaben im jeweiligen Land zu beschränken. Diese Restriktion variiert von Disc zu Disc; wenn sie aktiviert ist, wird die Wiedergabe verboten, sobald die Restriktionsebene der Software höher als die der vom Anwender eingestellten Restriktionsebene ist.

#### ■ **PCM (Pulse Code Modulation)**

Ein System für ie Konvertierung von analogen Audio-Signalen in digitale Signale zur späteren Verarbeitung. Bei der Konvertierung werden die Daten nicht komprimiert.

#### ■ **Wiedergabesteuerug (Playback Control (PBC))**

Bezieht sich auf ein Signal, dass auf Video-CDs oder SVCDs aufgenommen wird, um die Vervielfältigung zu kontrollieren. Indem Sie die auf einer Video-CD oder SVCD mit PBC-Unterstützung aufgenommenen Menü-Bildschirme verwenden, können Sie interaktive Software sowie Software mit Suchfunktionen nutzen.

#### ■ **Playliste**

Eine Liste ausgewählter Titel, die in einer bestimmten Reihenfolge wiedergegeben werden sollen. Diese Option ist nur im VR-Format verfügbar und muss zuvor erstellt werden.

#### ■ **Progressive Scan**

Zeigt alle horizontalen Linien eines Bildes als Signalbild auf einmal an. Dieses System kann Videos mit Zeilensprung von DVD in progressive Formate zur Anzeige auf einem progressiven Bildschirm umwandeln. Die vertikale Auflösung wird dabei erheblich erhöht.

#### ■ **Regionalcodes**

Ein System, dass die Wiedergabe von Discs auf eine zuvor festgelegte Region beschränkt. Dieses Gerät gibt nur DVDs mit einem kompatiblen Regionalcode wieder. Sie können den Regionalcode Ihres Geräts auf dem Typenschild finden. Manche Discs sind mit mehreren (oder ALL) Regionen kompatibel.

#### ■ **S-Video**

Produziert ein scharfes Bild, indem separate Signale für die Helligkeit und die Farbe gesendet werden. Sie können S-video nur verwenden, wenn Ihr Fernseher über eine S-Video-Eingangsbuchse verfügt.

#### ■ **Surround**

Ein System für die Erstellung realistischer dreidimensionaler Soundfelder voll Realismus, indem mehrere Lautsprecher rund um den Zuhörer angeordnet werden.

#### ■ **Titel**

Der längste Abschnitt eines Bildobjekts oder eines Musikstücks auf einer DVD, Musik, usw. (in Video-Software), oder das gesamte Album bei Audio-Software. Jedem Titel ist eine Titelnummer zugeordnet, damit er leichter aufgesucht werden kann.

#### ■ **Video-Ausgangsbuchse**

Die Buchsen auf der Rückseite des DVD-Players, die Video-Signale an einen Fernseher übertragen.

#### ■ **VR (Video Recording)-Format**

Ein Format, in dem Sie eine DVD-Disc erstellen können, die umfassend weiterbearbeitet werden kann.

#### <span id="page-41-0"></span>**ABSPIELBARE DISC-FORMATE**

- DVD-Video
- DVD-R, DVD-RW, DVD-R DL
- DVD+R, DVD+RW, DVD+R DL
- Video-CD, SVCD
- $\cdot$  CD
- BILD-CD
- CD-R, CD-RW
- MP3 (ISO 9660)................................. fs 32, 44,1, 48 kHz / 96, 128, 256, 320 kbps (nur CBR)
- WMA.....................fs 44,1 kHz, 62–192 kbps (nur CBR) /
	- fs 48 kHz, 128–192 kbps (nur CBR)
- DivX
- JPEG...................................3072 x 2048 dpi oder weniger

#### **VIDEOLEISTUNG**

- Video (CVBS)-Ausgang ...........................1 Vpp / 75 ohm
- S-Video-Ausgang................................Y: 1 Vpp / 75 Ohm C: 0,3 Vpp / 75 Ohm
- Component-Videoausgang..................Y: 1 Vpp / 75 Ohm PB/CB PR/CR: 0,7 Vpp / 75 Ohm
- RGB (SCART)-Ausgang (Nur Modelle für Großbritannien und Europa) ......................................................... Y: 0,7 Vpp / 75 Ohm

#### **AUDIO-FORMAT**

• Digital Dolby Digital, DTS, MPEG............Compressed Digital PCM........................ fs 44,1, 48, 96 kHz / 16, 20, 24 Bit • Analog-Sound ..........................................................Stereo

#### **AUDIOLEISTUNG**

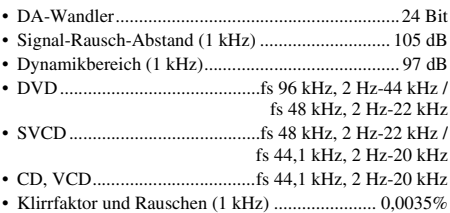

#### **MULTIMEDIA-ANWENDUNGEN**

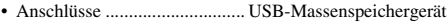

• Wiedergabeformate (USB-Gerät)

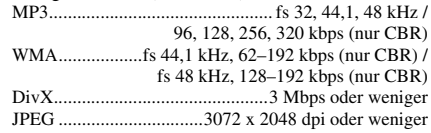

#### **TV STANDARD**

- Zeilenanzahl................................... PAL: 625, NTSC: 525
- Vertikale Frequenz..................PAL: 50 Hz, NTSC: 60 Hz
- Wiedergabe ........................... Multistandard (PAL/NTSC)

#### **ANSCHLÜSSE**

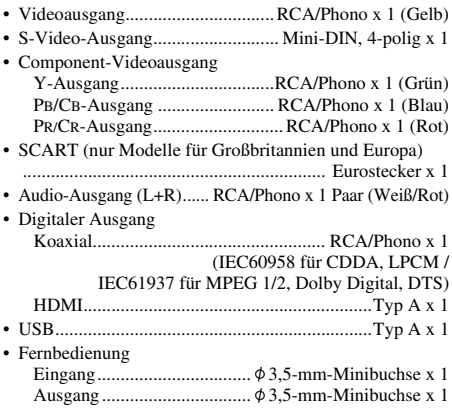

#### **GEHÄUSE**

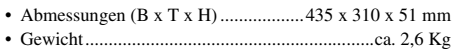

#### **STROMVERSORGUNG**

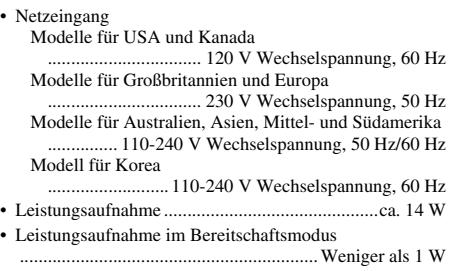

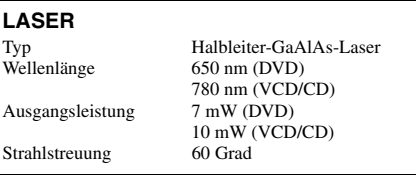

Änderungen der technischen Daten ohne Vorankündigung vorbehalten.